### **RU-RIUN-000 RC-RICK-868**

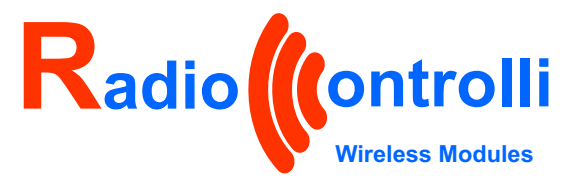

*RC-RICK-868*

# **Lora Radio Modem AT Command**

Lora Transparent Transmission Protocol

**RC-RICK-868** is a radio modem with UART interface usable with AT commands for long distance communication with LoRa modulation (LoRa Transparent Transmission Protocol).

Working into European bandwidth : 868MHz

The hardware is based on the module RC-WLE5-868 designed by RadioControlli (STM32WLE5JC based).

For more information and details, please refer to : - RC-WLE5-868 datasheet (www.radiocontrolli.com)

- STM32WLE5JC datasheet (www.st.com)

Module Information :

**RC-RICK**-**868** 

**RC-RICK-868-HA**  $\longrightarrow$  Helical Antenna Version

**Standard Version (UFL Connector)** 

The module is designed to be easily integrated into your hardware application, we provide 2 versions:

### **1) Standard version with UFL connector**

You can use the UFL connector where you can directly connect the antenna. The RF output signal is also present on a 50 ohm pin (pin 15) in case you want to create your own antenna project on your pcb.

### **2) Version with helical antenna (full version)**

### **Applications:**

- **Smart meters**
- Wireless security systems
- Home and Building automation
- 6LoWPAN systems
- Automatic Measure Reading
- Low-Power Wireless Systems
- Wireless Sensor Networks
- **Remote Control**
- **Street Lights System**
- **Parking Sensors**
- **Environmental Sensors**
- **Smart Grid and Automatic Meter Reading**

*Radiocontrolli s.r.l refuses any responsibility for irregular uses of the devices and for any possible lack or inaccuracy of the data and reserves the right to change in whole or in part these information without notice.**Rev 1.2*

**Pag. 1 / 25**

*Evaluation board*

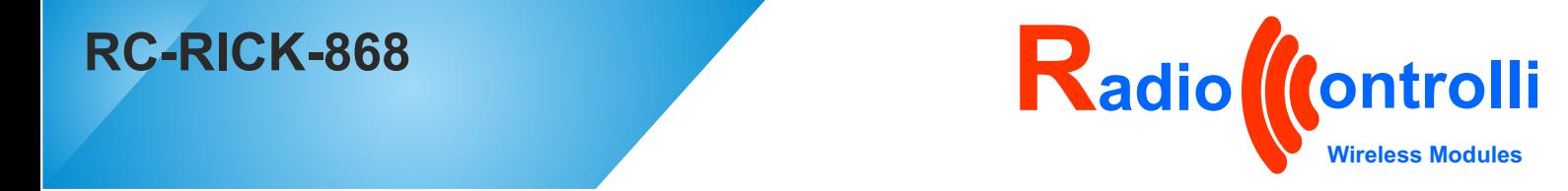

### **TECHNICAL CHARACTERISTICS**

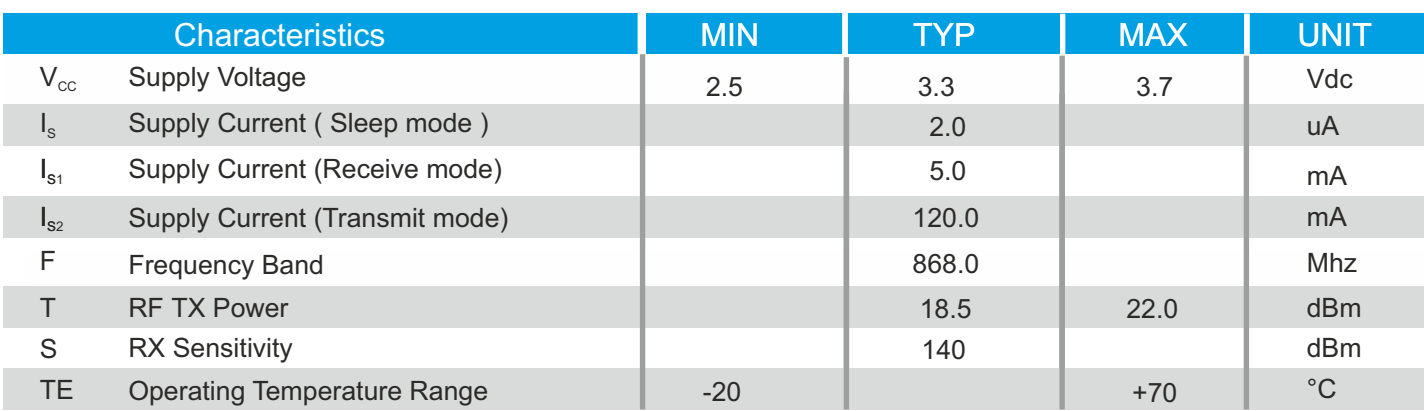

### **BLOCK DIAGRAM**

The module is based on STM32WL5Jx device which integrates :

- ARM Cortex M4 processor
- Sx126x LoRa transceiver on the same chip.

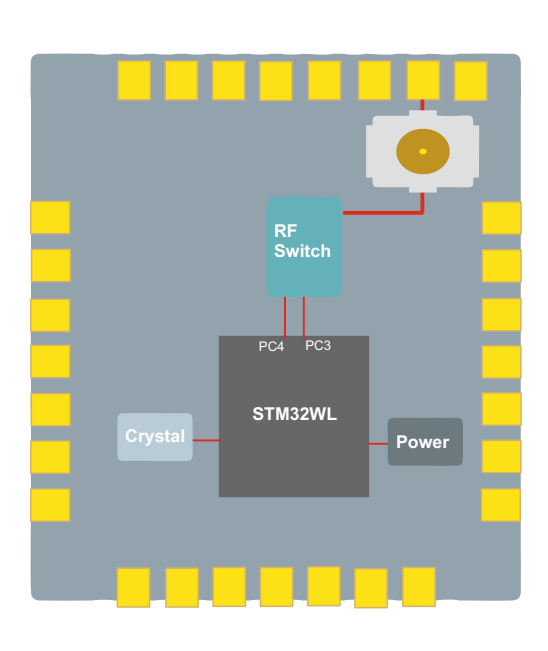

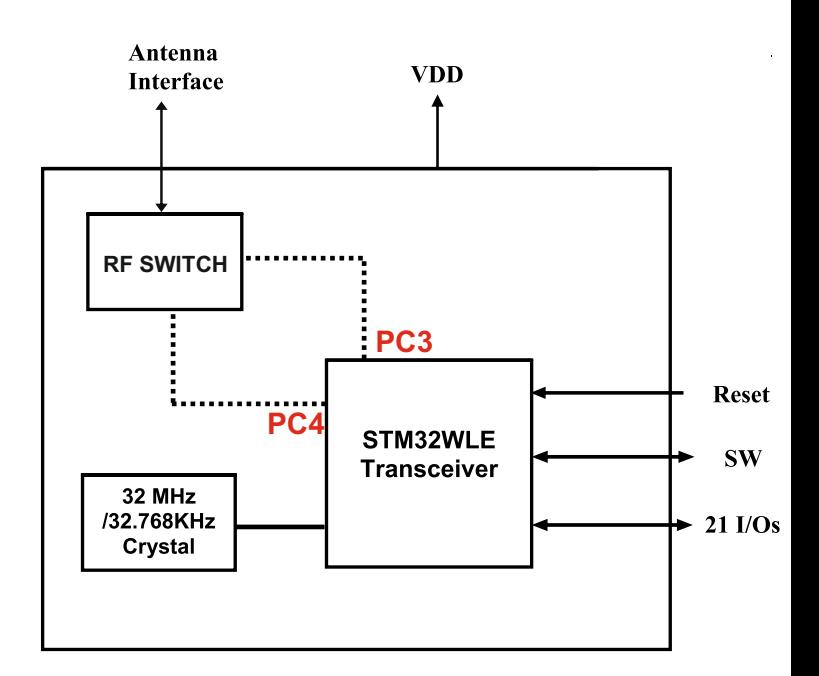

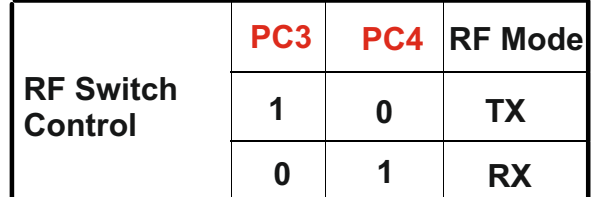

*Radiocontrolli s.r.l refuses any responsibility for irregular uses of the devices and for any possible lack or inaccuracy of the data and reserves the right to change in whole or in part these information without notice.*<br> *or in part these information without notice. Rev 1.2* 

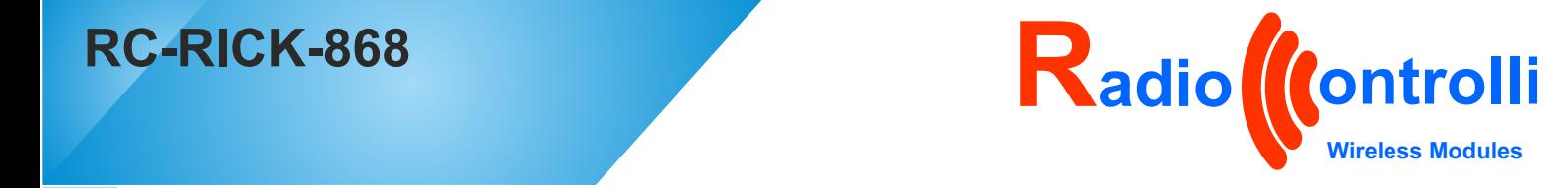

### **PINOUT**

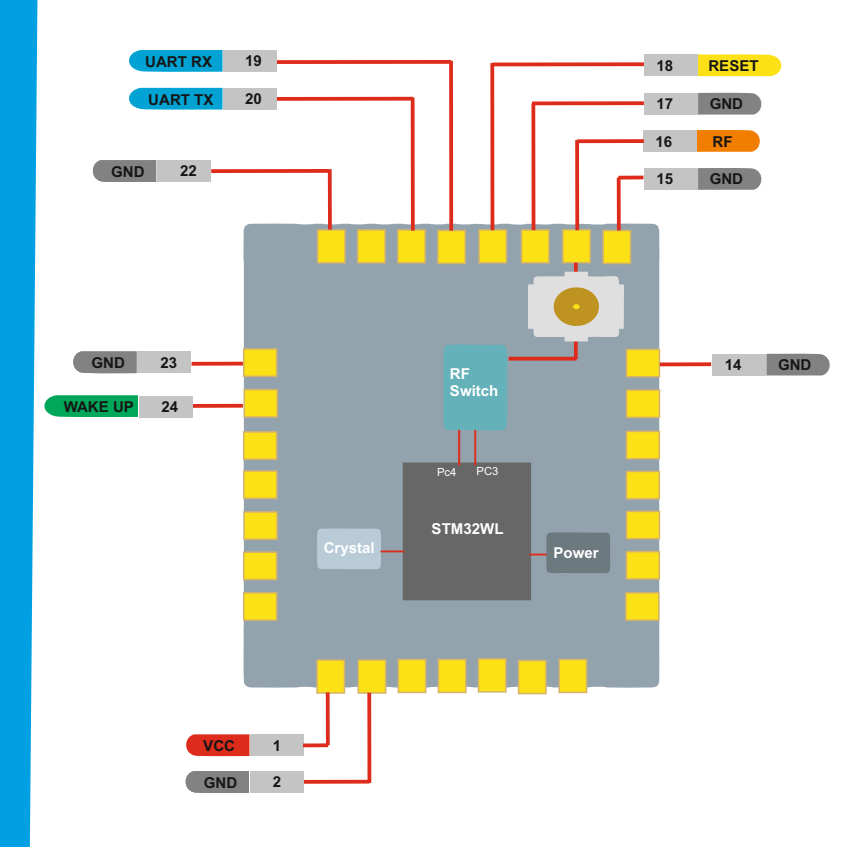

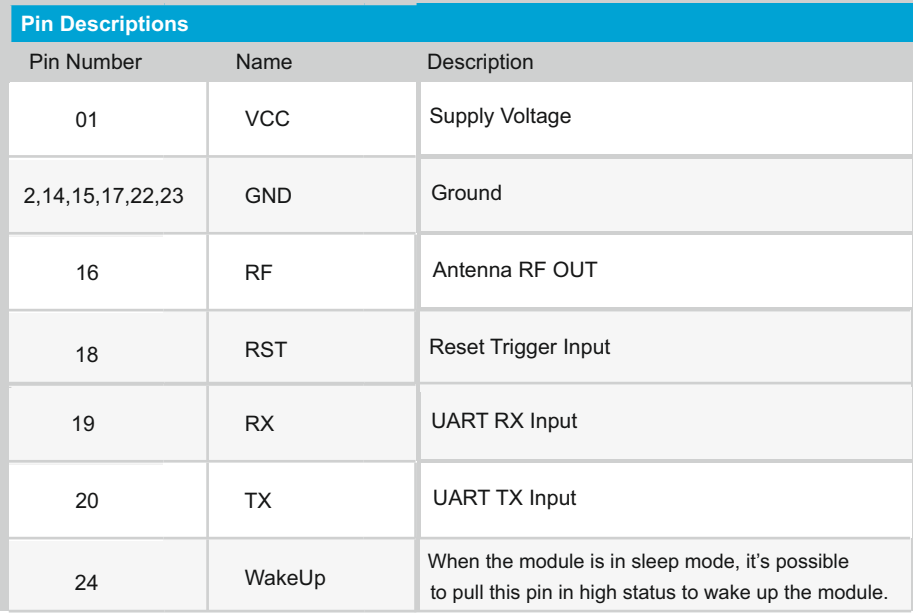

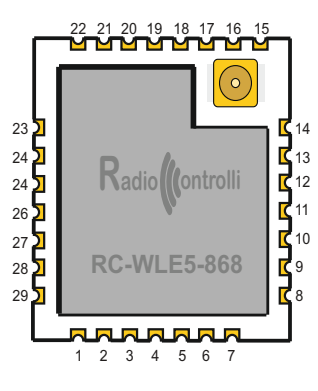

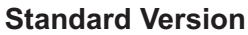

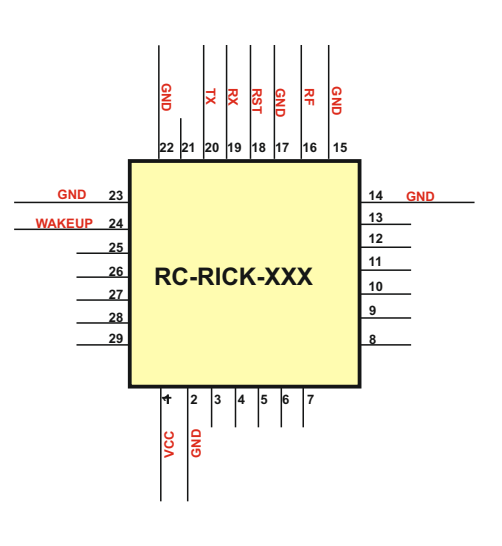

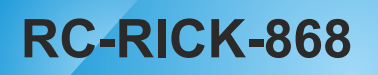

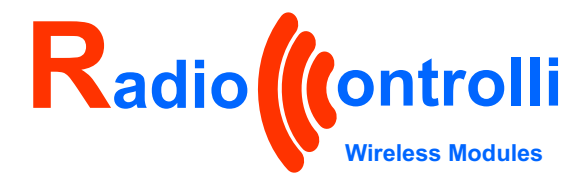

4.5mm

**MECHANICAL DIMENSIONS:** 

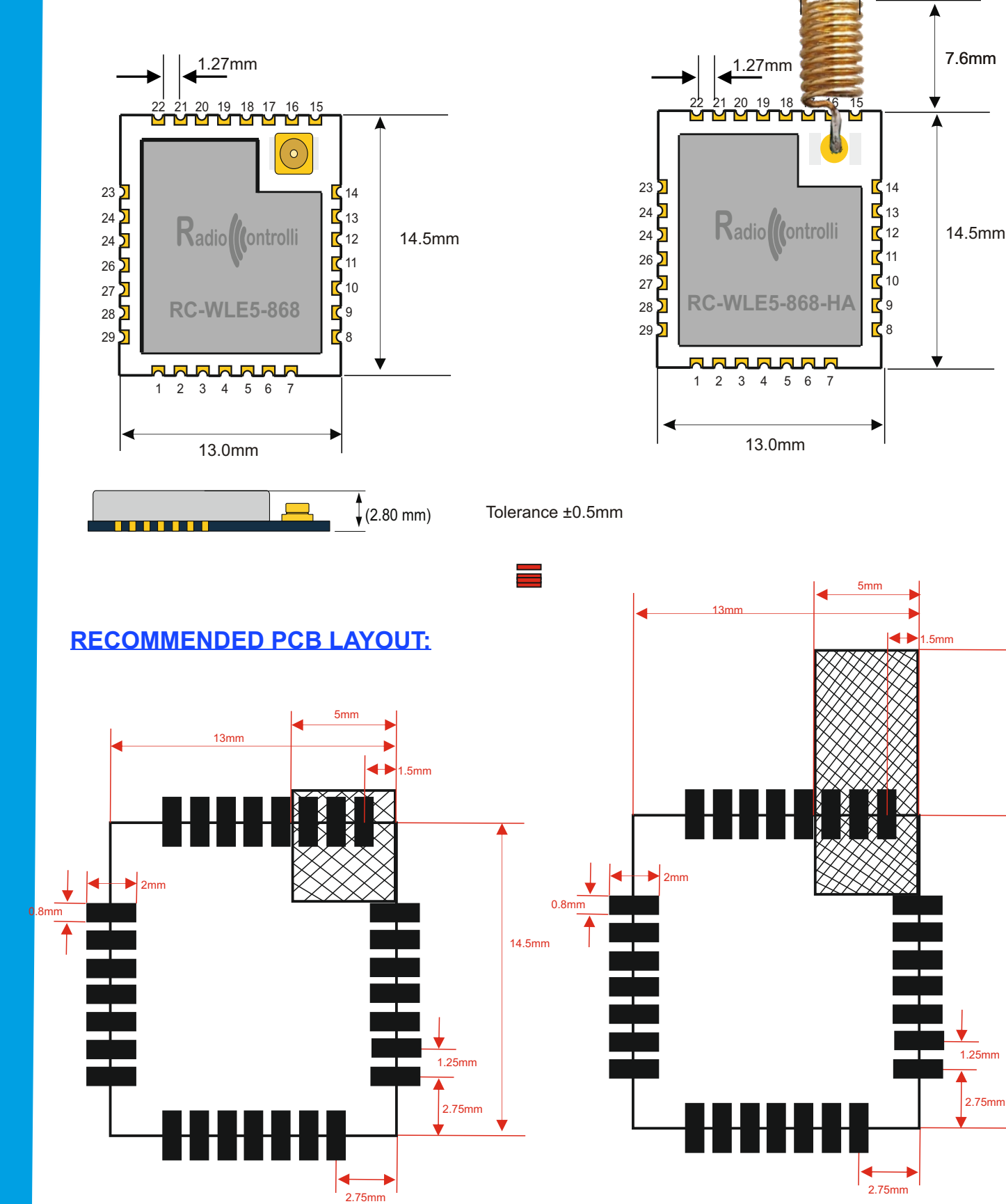

### Note :

Make sure in the shadow area shall without any wiring or ground.

14.5mm

7.6mm

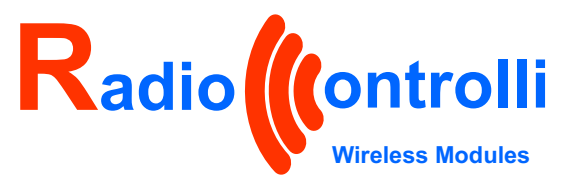

### **AT Command instruction**

The AT commands are used to drive the LoRa module and to send data. AT commands are sent through the UART peripheral.

Serial Port parameters:

- Baud rate: 9600
- Data: 8 bit
- Parity: none
- Stop: 1 bit
- Flow control: none

AT command is based on ASCII code. Request message: AT+<CMD>[OP][parameter-1,parameter-2,...,parameter-n]<CR><LF>

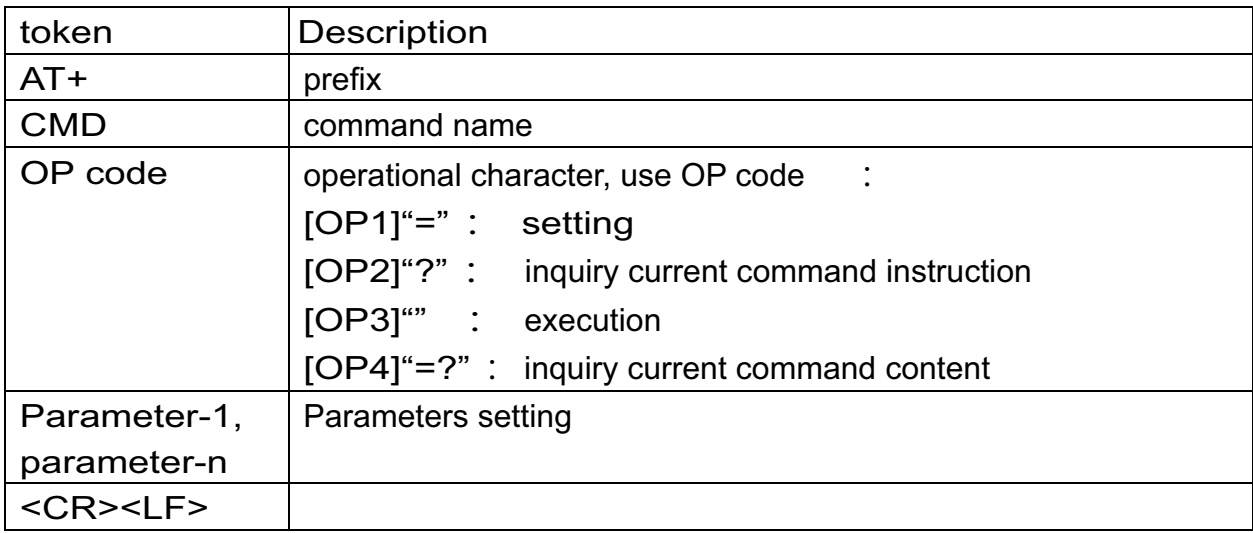

Response format : <CR><LF>[+CMD:] [parameter-1,parameter-n]<CR><LF> Or <CR><LF><STATUS><CR><LF>

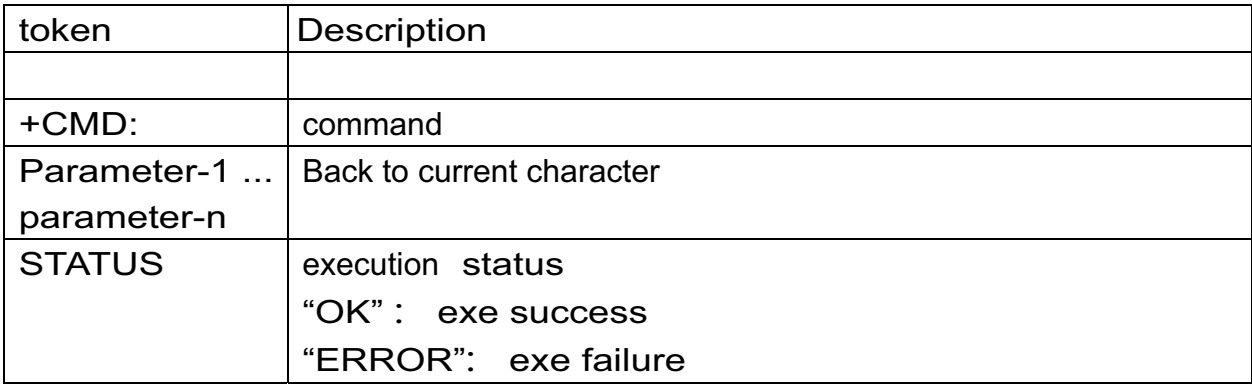

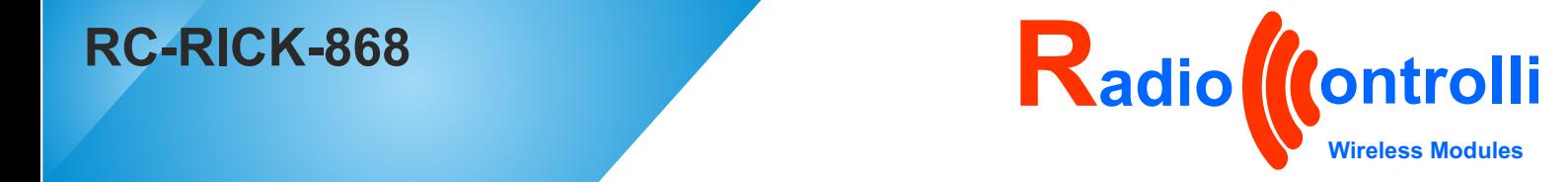

### **AT Command (**Basic Command**)**

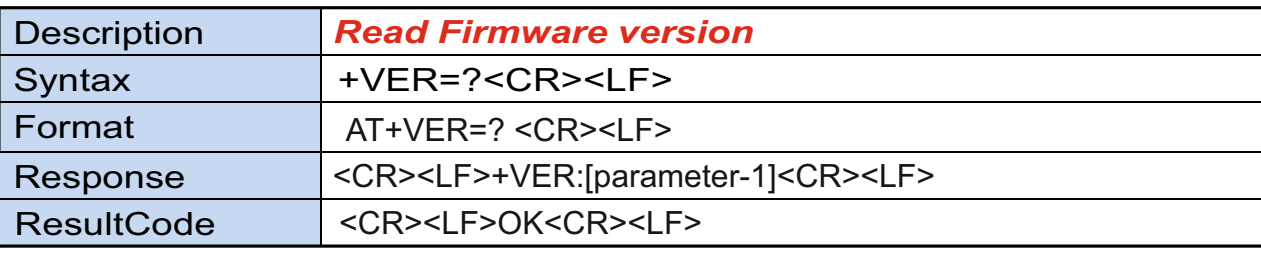

12:32]>>>AT+VER=? [12:32]<<< +VER:v1.4.2\_XO.1

OK

 $[14:03]>>AT+$ [14:03]<<< OK

Description *Open and Close LOG* AT+LOG=[parameter-1] <CR><LF> AT+LOG=? <CR><LF> <CR><LF>OK<CR><LF> <CR><LF>+LOG:[parameter-1]<CR><LF> Format Command Format Query Syntax +LOG=[parameter-1] <CR><LF> Response Command Response Query <CR><LF> Result Code *parameter-1 = 0 close parameter-1 = 1 open*

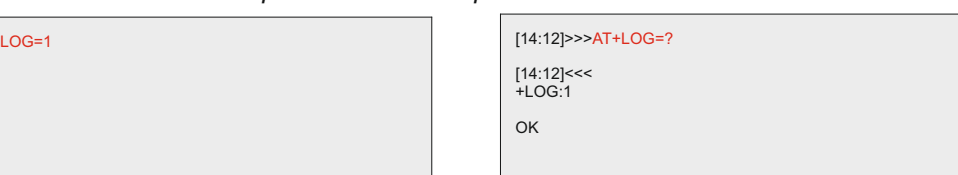

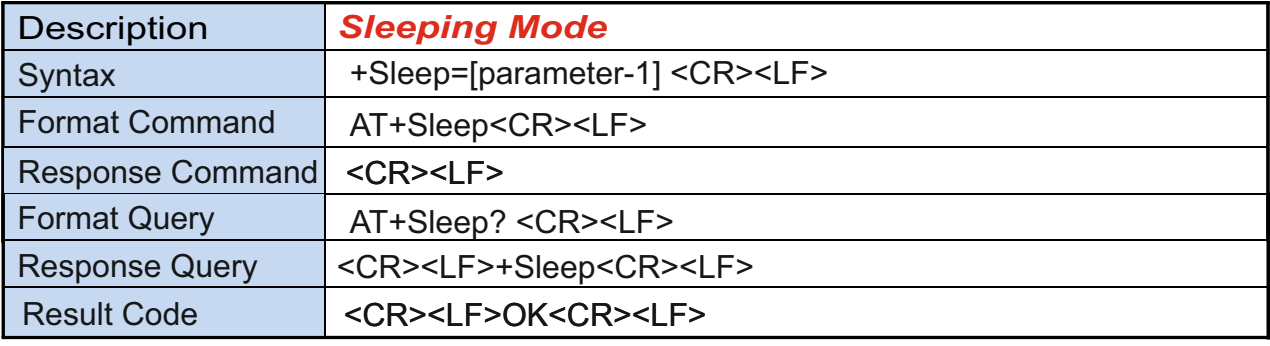

In Sleping mode will be necessary to use the wake-up pin to wake up

[10:34]>>>AT+Sleep [10:34]>>>AT+Sleep<br>[10:34]<<<<br>OK [10:35]>>><mark>AT+Sleep</mark><br>[10:35]<<<<br>AT+Sleep entry low <sub>|</sub> [10:35]>>>AT+Sleep?<br>[10:35]<<<<br>AT+Sleep entry low power mode

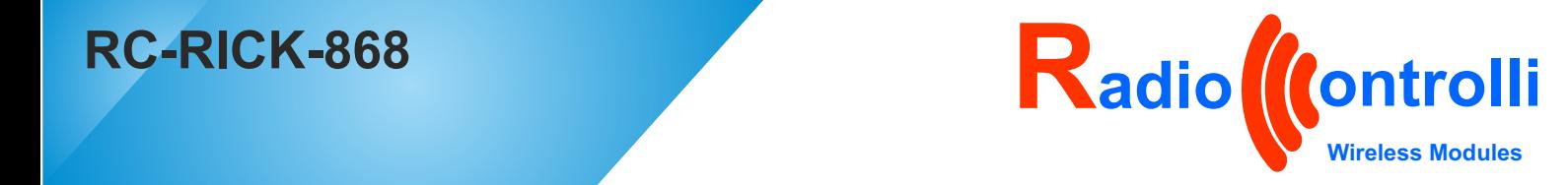

### **AT Command (**Basic Command**)**

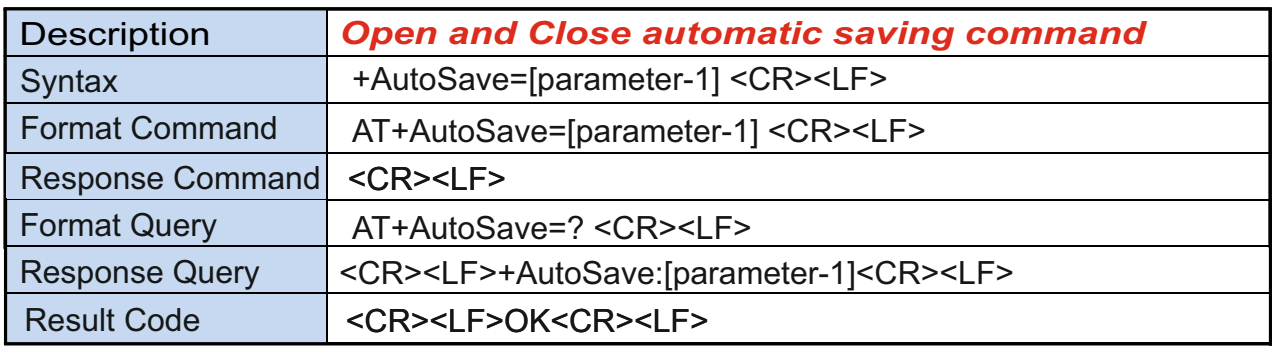

*parameter-1 = 0=close 1=open* 

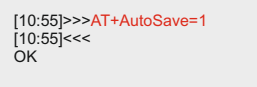

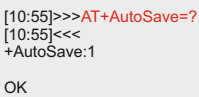

*Note :*

*With AutoSave=1 the value of the parameters below are saved in flash memory , ready to be used when the device is turned on again.*

*With AutoSave=0 the value of the parameters below are not saved in flash memory.*

*Command AutoSave : AT-Freq, AT+BW ,AT+SW , AT+CW, AT+RX, AT+ACKRSSI AT+PreambleLen, AT+LPRX , AT+LOG , AT+CadParams AT+AESKEY, AT+ENAES , AT+TXPW*

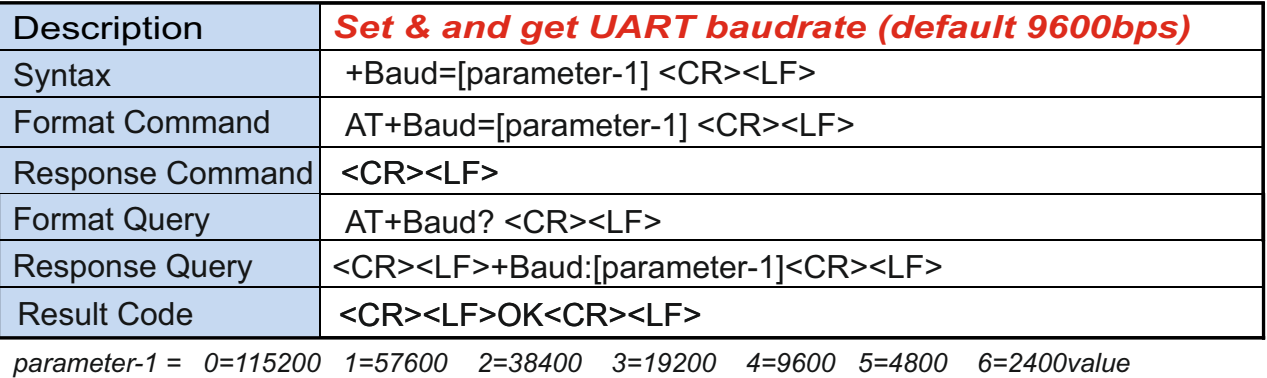

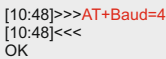

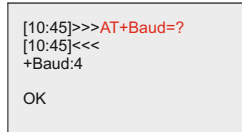

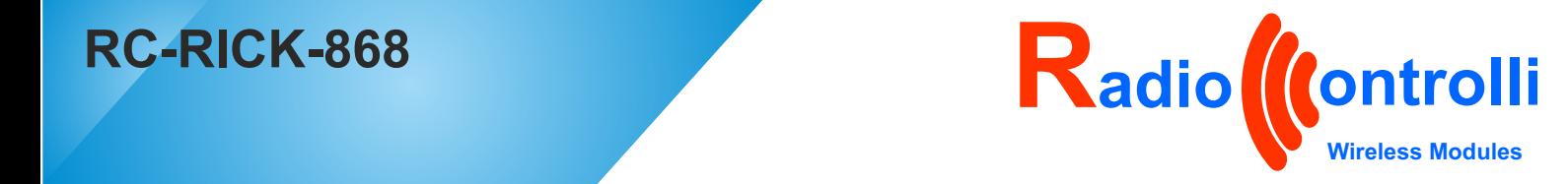

### **AT Command (**Basic Command**)**

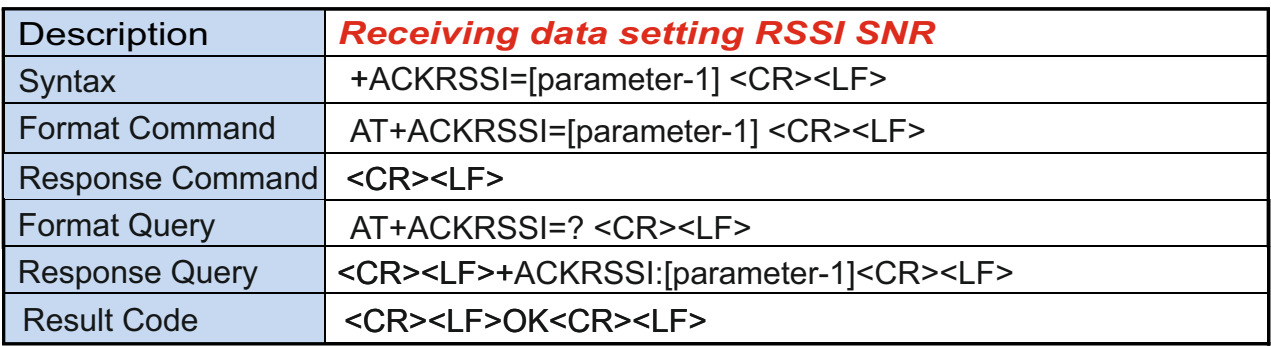

*parameter-1 = 1 mean enable RSSI and SNR 0 mean disable RSSI and SNR*

[10:04]>>>AT+ACKF OK DO  [10:04]>>>AT+ACKRSSI=1 [10:04]<<< OK

[10:05]>>>AT+ACKRSSI=? [10:05]<<<<br>+ACKRSSI:1 OK

[15:51]<<<Hello world

RSSI=-20 dBm,SNR=10

OK 16126s508:OnRxDone

+EVT:RxDone

examples of the packet received with ACKRSSI=1

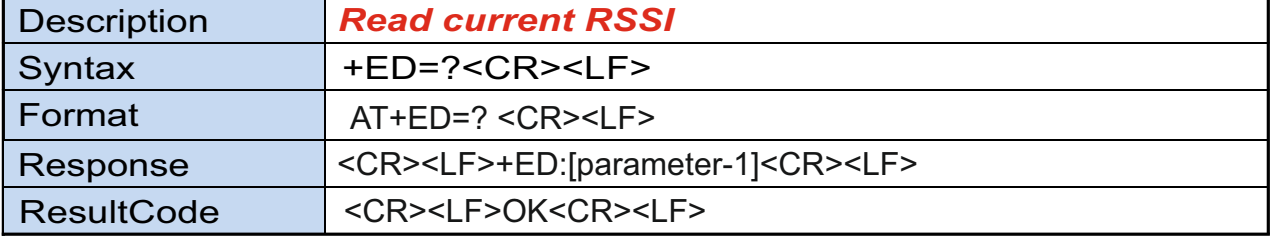

[16:29]>>>AT+ED=?<br>[16:29]<<<<br>+ED=-108 OK

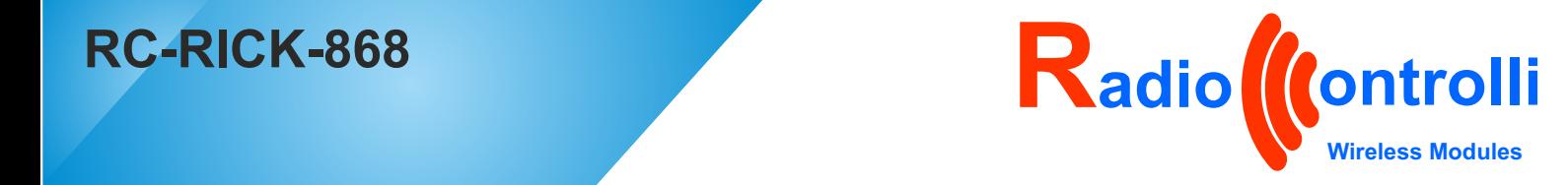

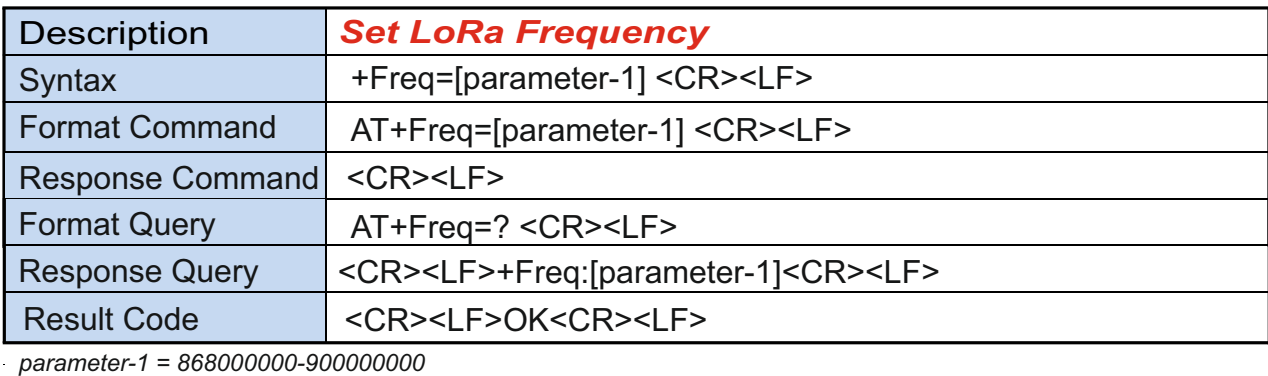

[15:03]>>>AT+Freq=868100000

[15:03]<<< OK

[15:04]>>>AT+Freq=? [15:04]<<< +Freq:868100000

OK

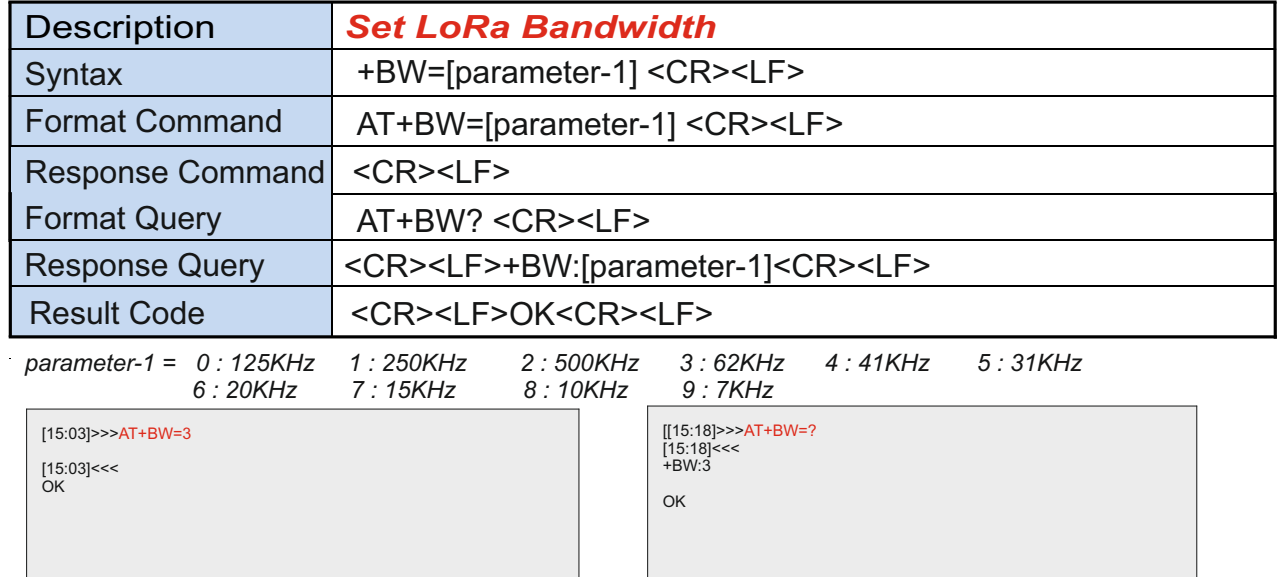

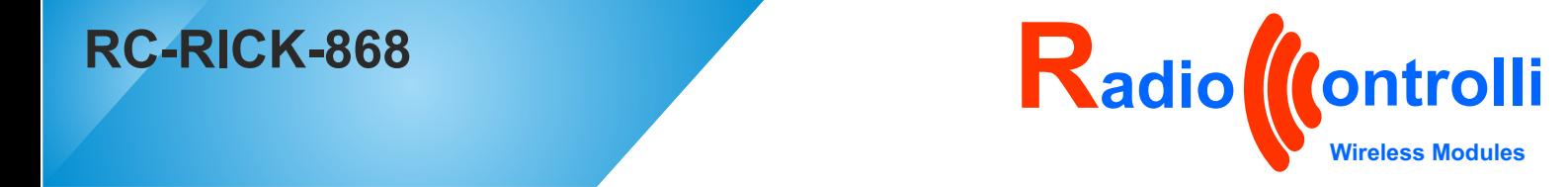

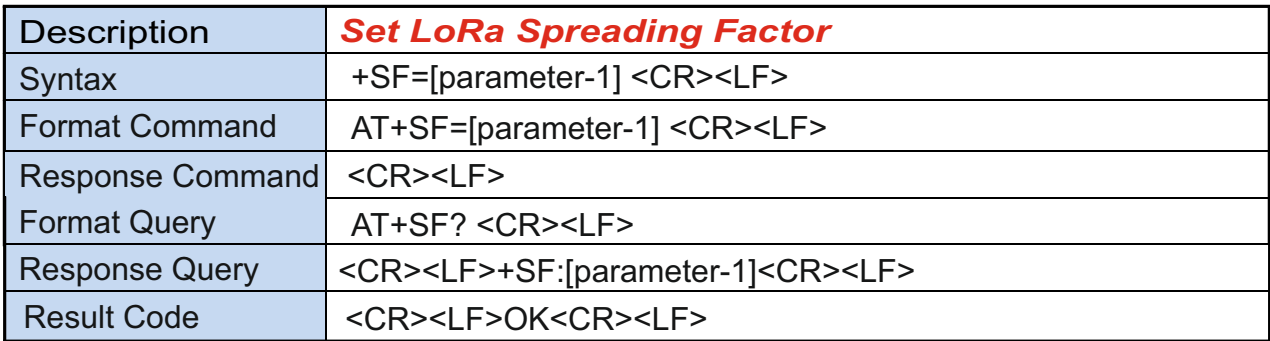

*parameter-1 = value between 6-12* 

[15:03]>>>AT+SF=9 [15:03]<<< OK

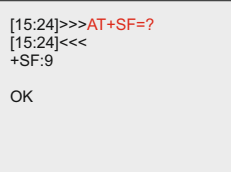

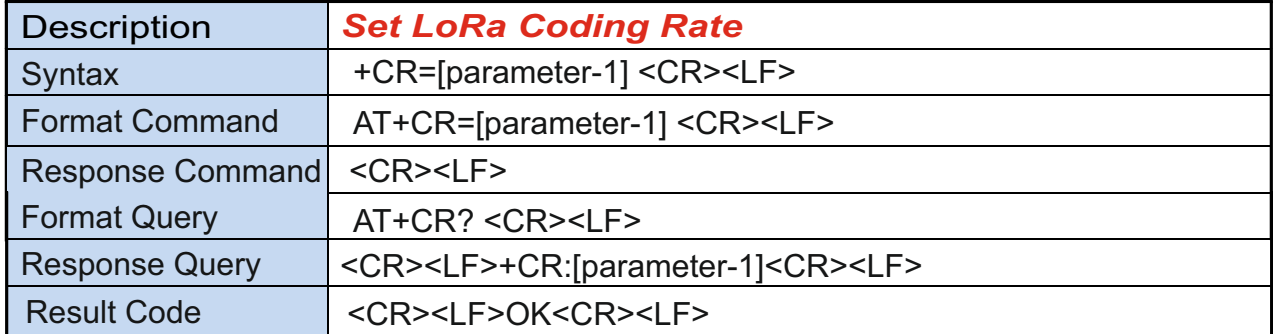

*parameter-1 = value between 1-4* 

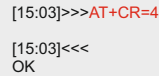

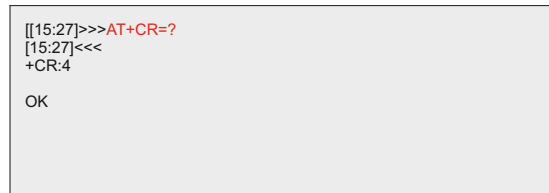

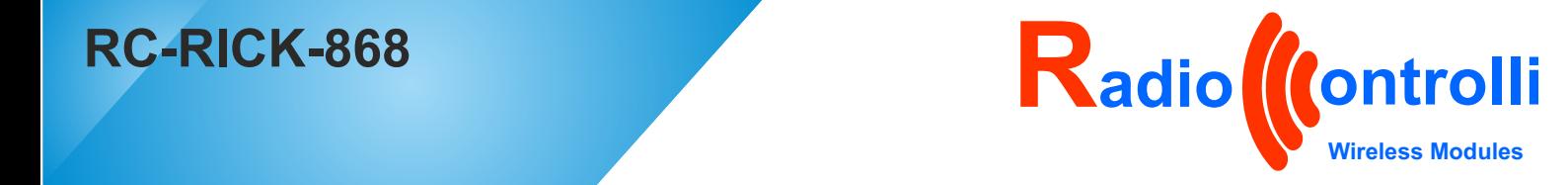

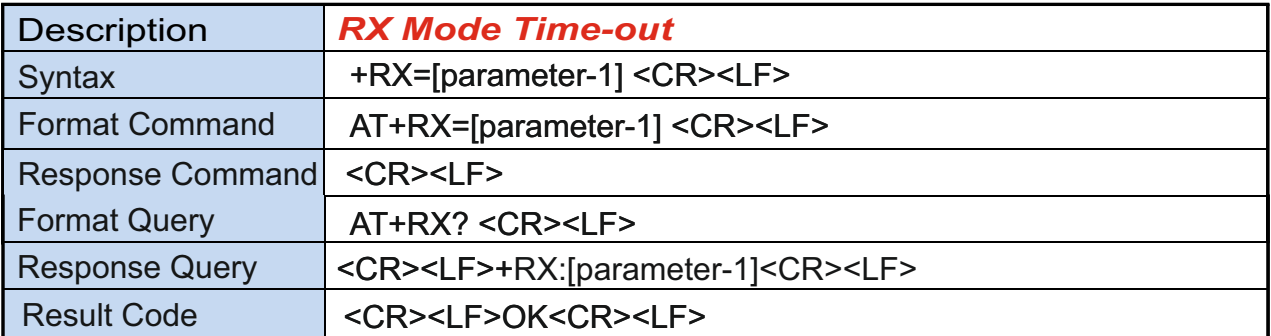

*parameter-1 = RX time-out value units is ms, 0 means no time-out value*

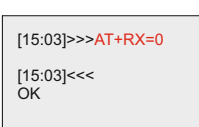

[09:32]>>>AT+RX=? [09:32]<<< +RX:0 OK

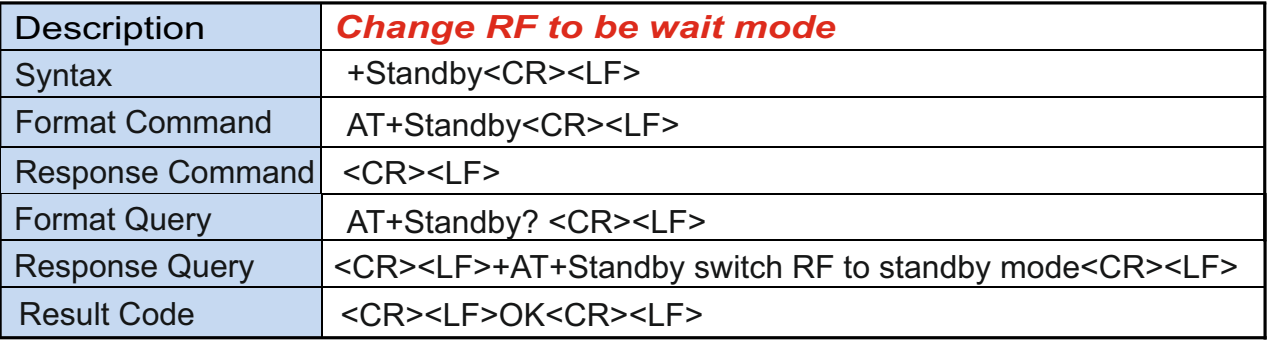

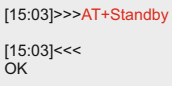

[09:42]>>>AT+Standby? [09:42]<<< AT+Standby switch RF to standby mode

*Radiocontrolli s.r.l refuses any responsibility for irregular uses of the devices and for any possible lack or inaccuracy of the data and reserves the right to change in whole or in part these information without notice.*<br> *or in part these information without notice.*<br> *Rev 1.2* 

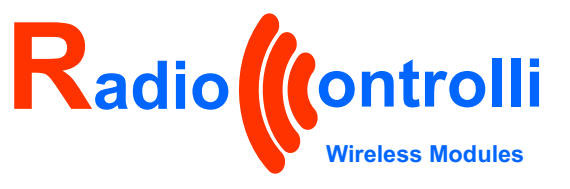

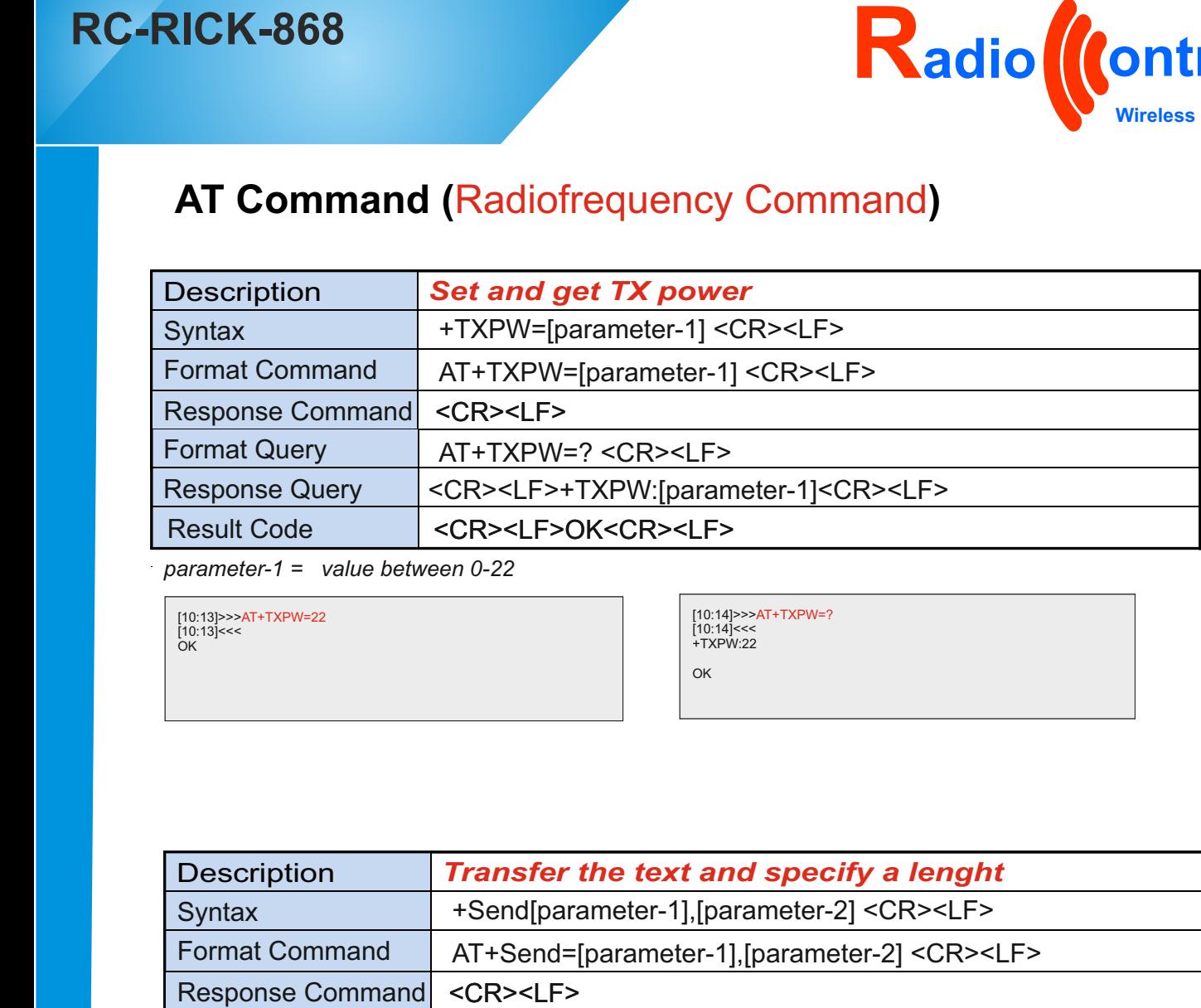

*parameter-1 = value between 0-22* 

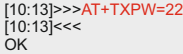

[10:14]>>>AT+TXPV<br>[10:14]<<<<br>+TXPW:22 [10:14]>>>AT+TXPW=? [10:14]<<<+TXPW:22

OK

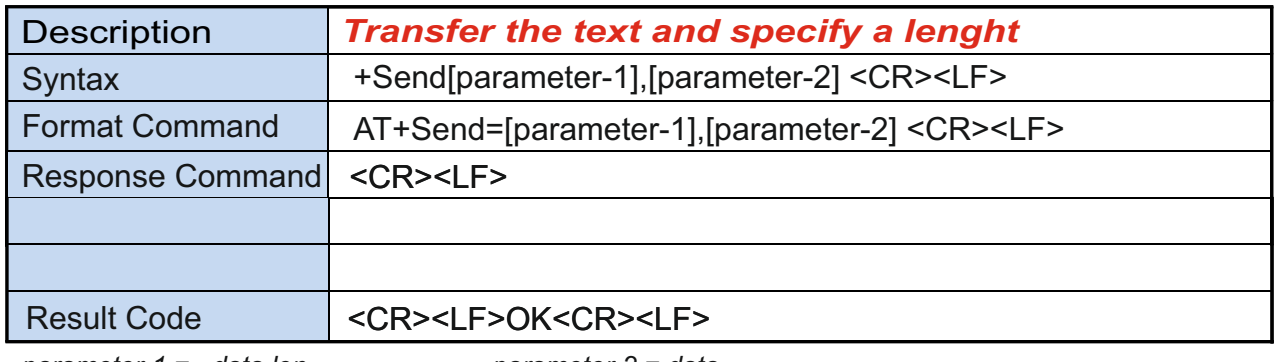

*parameter-1 = data len parameter-2 = data* 

*Radiocontrolli s.r.l refuses any responsibility for irregular uses of the devices and for any possible lack or inaccuracy of the data and reserves the right to change in whole or in part these information without notice.*<br> *or in part these information without notice.*<br> *Rev 1.2* 

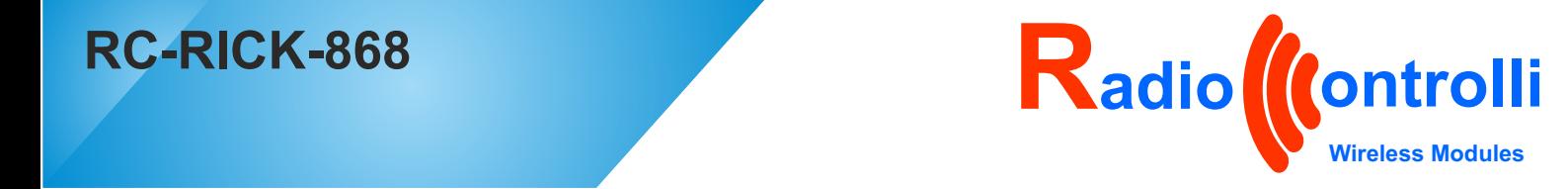

# **AT Command** LowPower RX Mode Command**)**

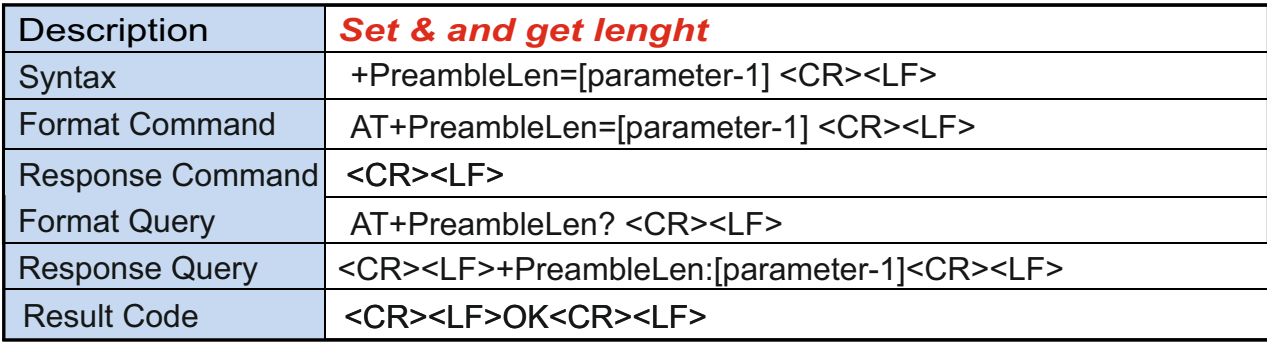

*parameter-1 = value from 1 to 65535* 

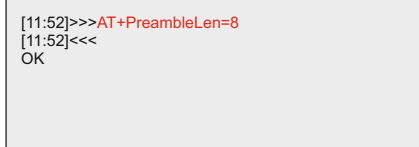

[11:52]>>>AT+PreambleLen=? [11:52]<<<<br>+PreambleLen:8 OK

*Note : TX & RX Preamble Lem must be the same.* 

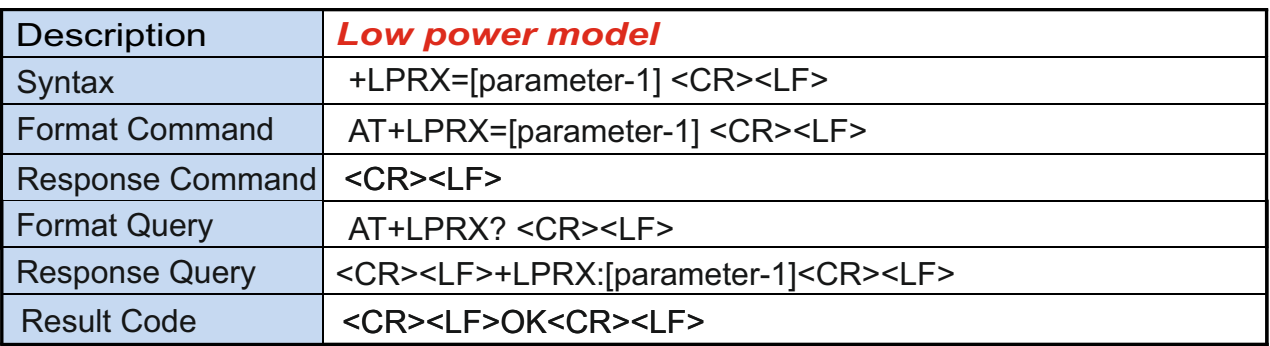

*parameter-1 = value from 100 to 4000 ms* 

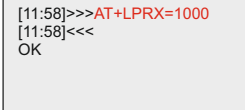

[09:32]>>>AT+RX=? [11:58]>>>AT+LPRX=? [09:32]<<< +RX:0 [11:58]<<< +LPRX:1000 OK

*Note : TX & RX Preamble Lem must be the same.* 

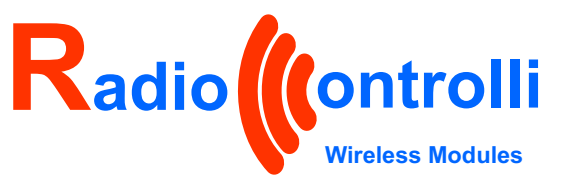

# **AT Command (** LowPower RX Mode Command**)**

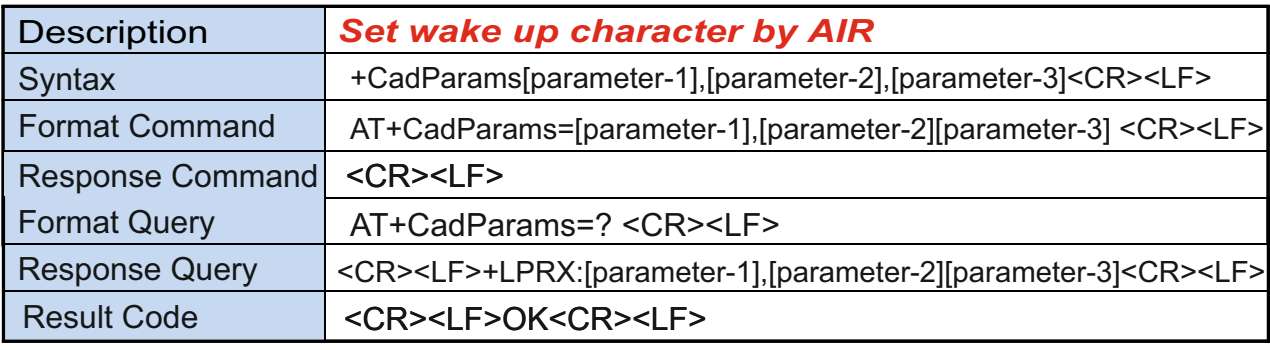

*parameter-1 = 0 = CAD\_01\_SYMBOL 1= CAD\_02\_SYMBOL 2= CAD\_04\_SYMBOL 3= CAD\_08\_SYMBOL 4= CAD\_16\_SYMBOL DEFAULT = 2*

[16:26]>>>AT+CadParams=? [16:26]<<< +CadParams:2,28,10 OK

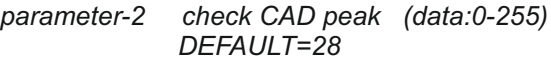

*parameter-3 check CAD Min. (data:0-255) DEFAULT=10*

# **AT Command (** RF Testing Command for laboratoring use**)**

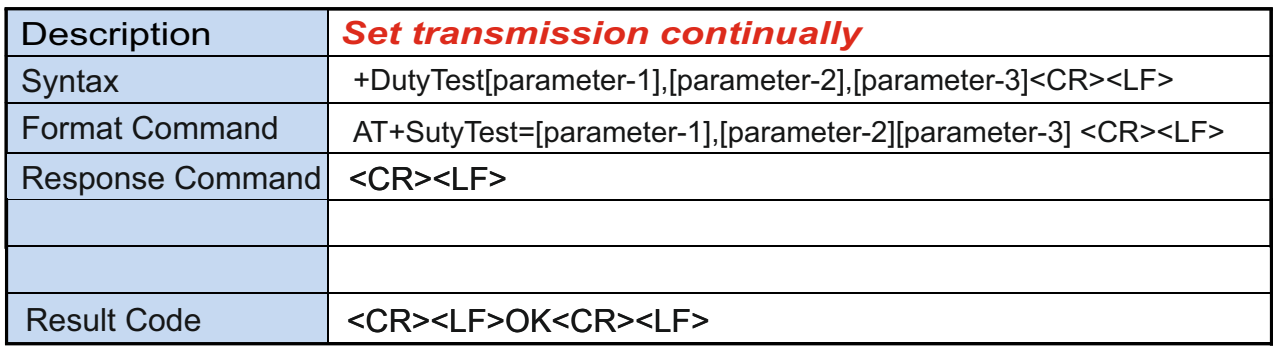

*parameter-1 = packages quantity ( 0 to illimitate)* 

*parameter-2 delay second x package*

*parameter-3 transmission*

Example: AT+DutyTest=0,200,AAAAAAAAAA Transmission unlimited, AAAAAAAAAA per 200ms

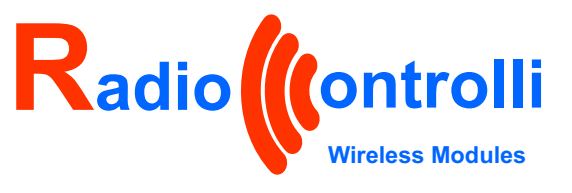

# **AT Command** (Encryption transmission Command**)**

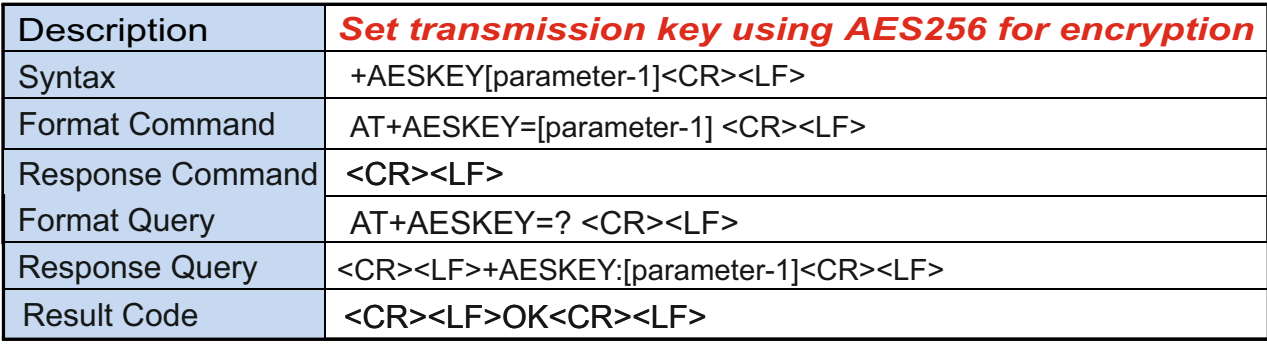

parameter-1 =  $64pc$  character key in hexadecimal.

Ex: AT+AESKEY=2121212122222222232323232424242425252525262626262727272728282828

2121212122222222232323232424242425252525262626262727272728282828 is the key, range is :0-9, A-F,a-f.

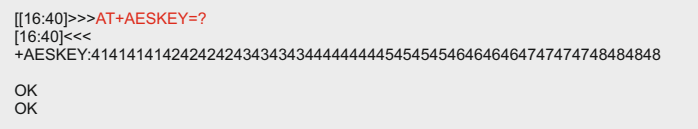

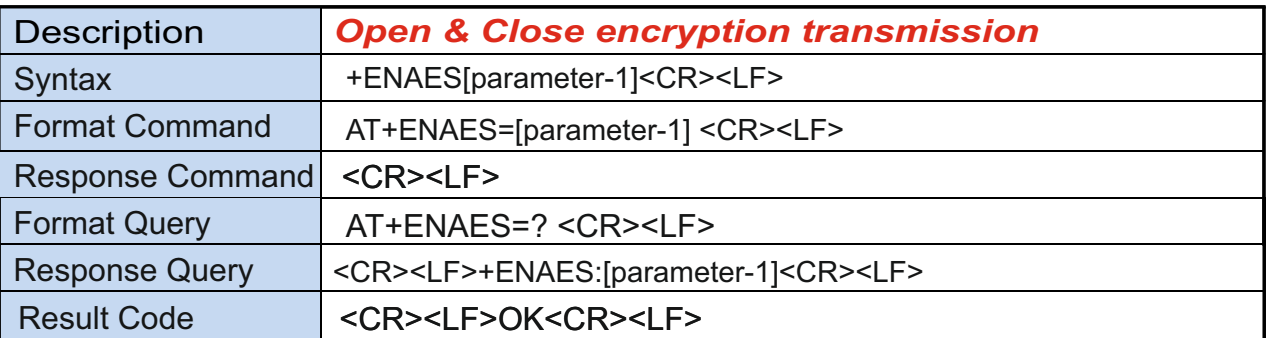

parameter  $-1 = 0$ : close 1: open

When open, TX& RX terminal must set with same key code and must transmission or receiving code by this command.

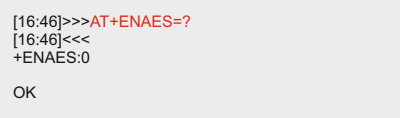

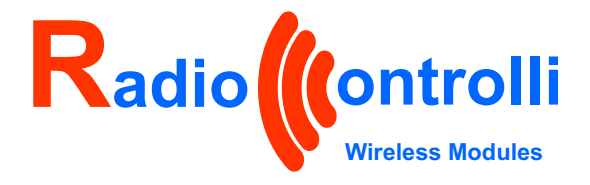

868MHz Antenna

RC-RICK-868

USB Connector

CP2102 Chip

# **Quick Start Guide**

To proceed with this test, use a RC-RICK-868-EV evaluation board which is composed as follows:

- RC-RICK-868 module
- 868MHz Antenna
- CP2102 USB/serial interface

More information about this evaluation board can be found on the last page of this document.

For user to start quickly to use the LORA module, it will be necessary to use a standard windows serial terminal (for example Putty, Real Term ect) or you can use a RadioControlli application downloadable from the following link : DIE Putty, Real Term ect) or you can use<br>
ontrolli application downloadable from the<br> **[DOWNLOAD AT COMMAND](https://radiocontrolli.com/download-at-command-application?r=470915)** 

Connect the LORA module throught UART dongle to a Personal Computer.

The test will be done using two modules : one as RX, the other as TX.

Launch the application RC-WLE5-XXX.exe.

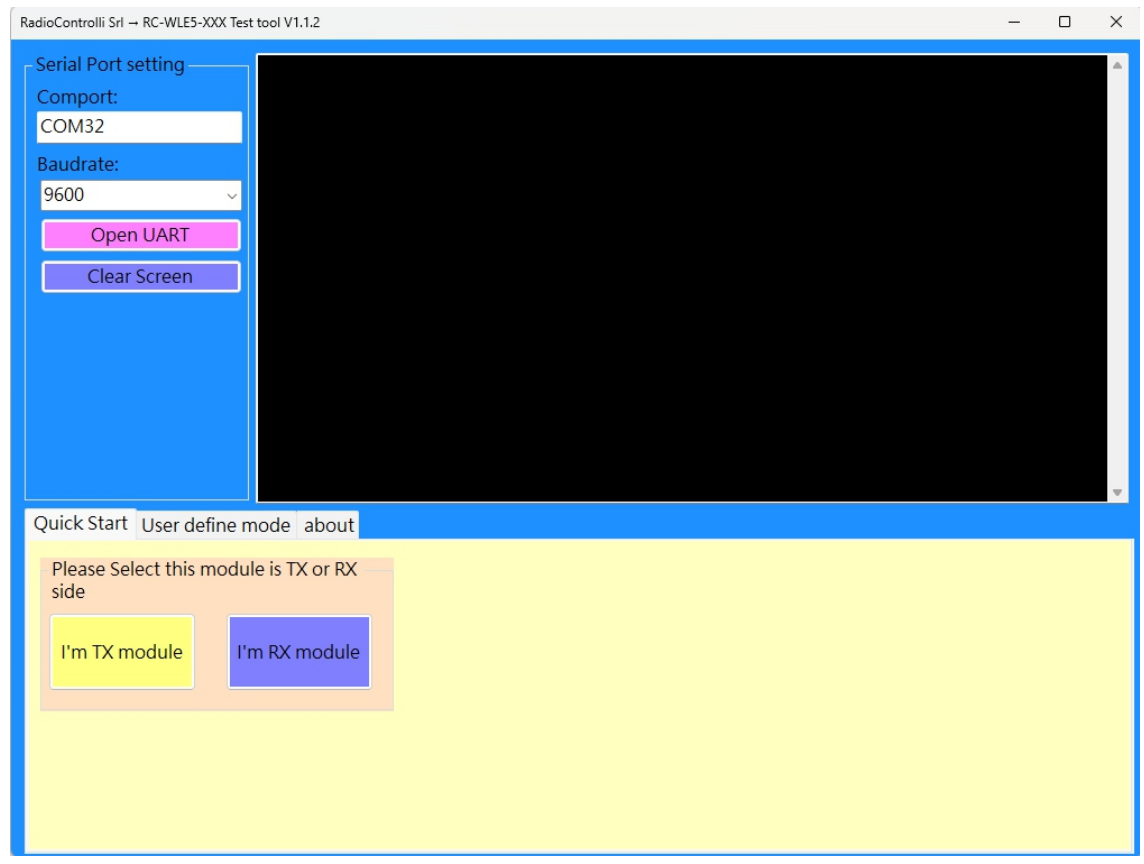

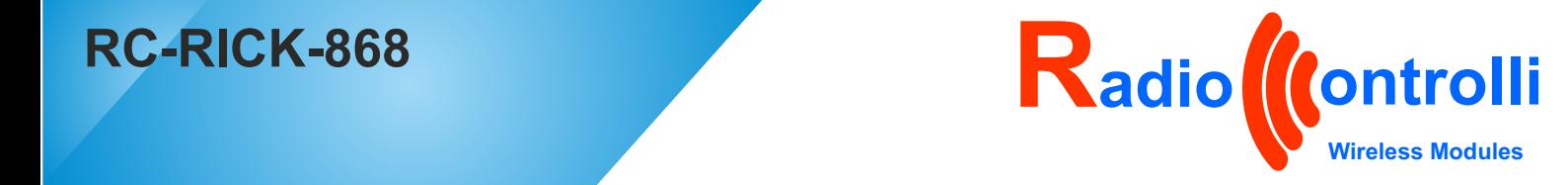

### **Quick Start : Receiving Station-1**

- 1) Input the Comport and set the baudrate (9600 by default).
- 2) Click «Open UART»
- 3) Choose TX or RX Module to go on the corresponding setting function.
- 4) Choose RX

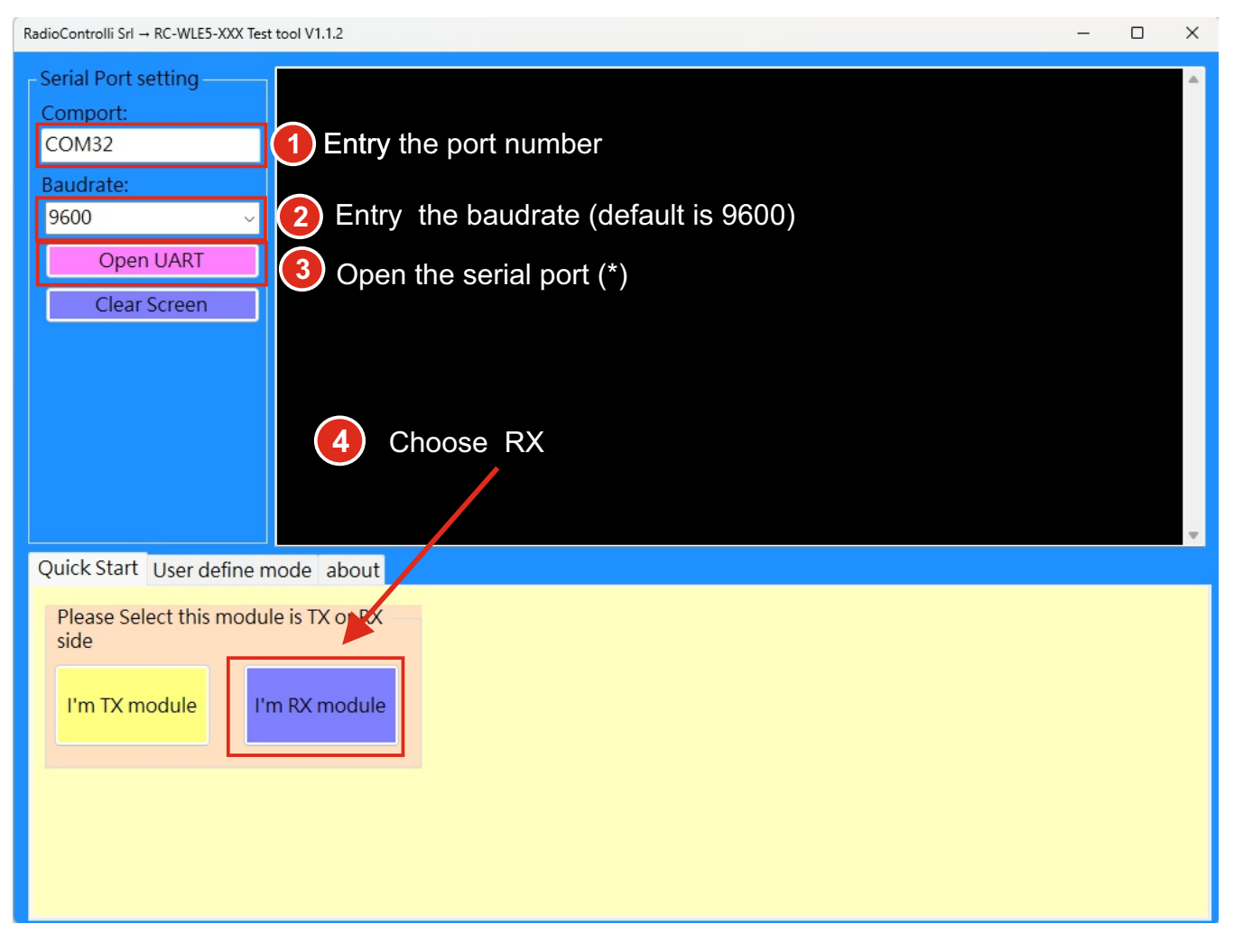

(\*) The USB Dongle RadioControlli has inside the Silicon Labs CP2102 chip as serial/usb interface, to open the serial port will be necessary to use the Silicon Labs driver.

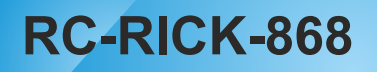

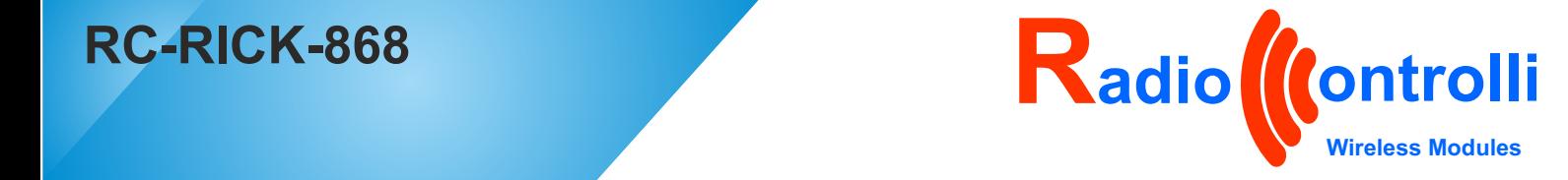

### **Quick Start : Receiving Station-2**

The following figure shows the setting page of Rx mode, and send all the 01-06 instruction in sequence once, that is to complete the module setting of RX.

- AT+Freq=868000000 set frequency to 868MHz
- 
- 
- AT+BW=0 set Lora bandwidth to 125MHz - AT+SF=9 set Lora spreading factor to 9
	-
- AT+CR=4 set Lora coding rate to 4 - AT+PreambleLen=8 set PreambleLen to 8
- 
- $AT+RX$

When the last instruction AT+RX will be executed, the module will always be in the receiving mode.

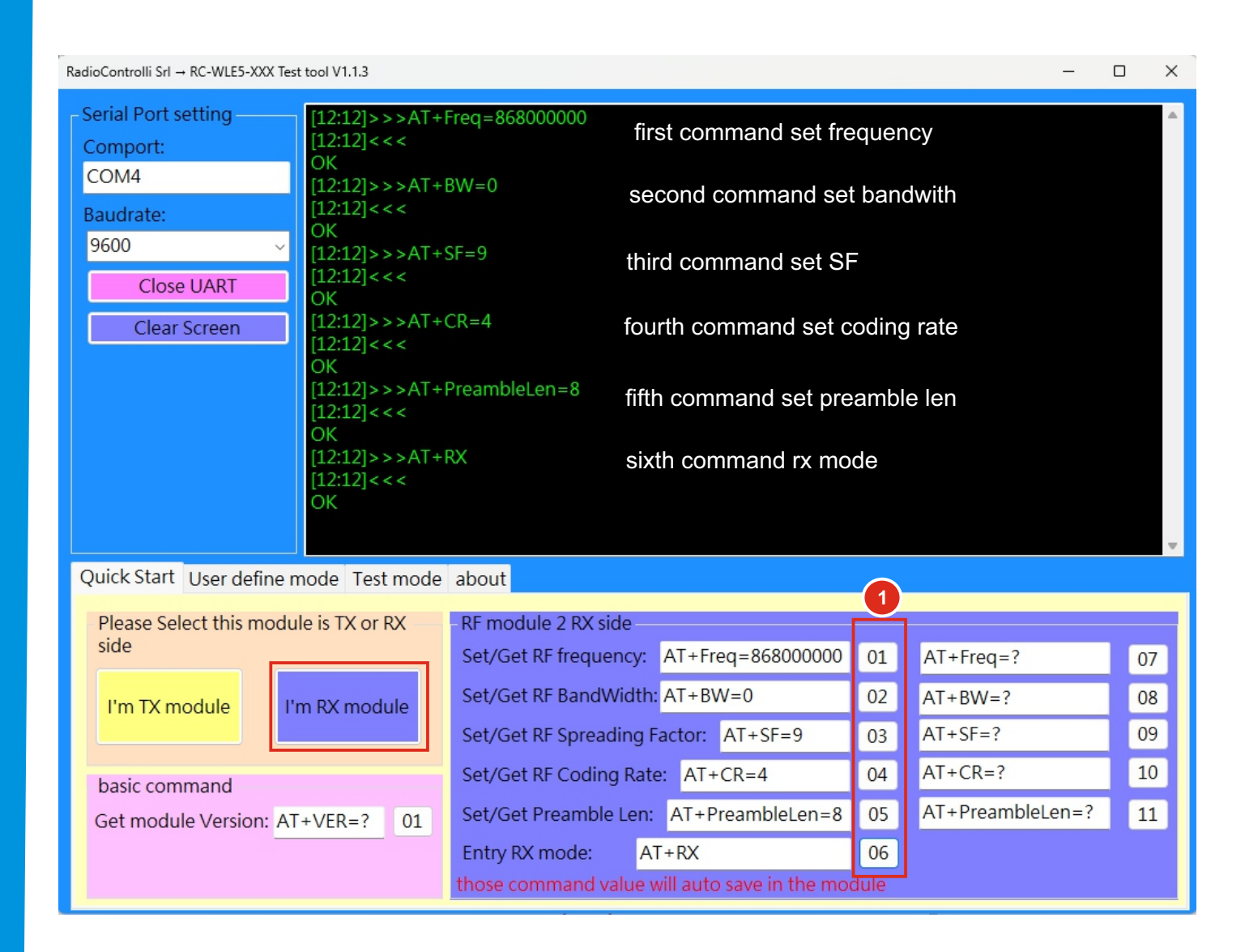

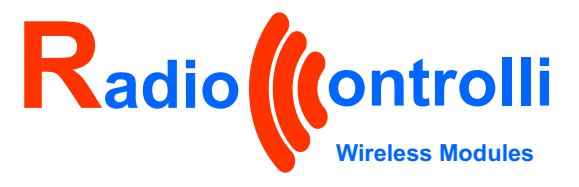

### **Quick Start : Transmission Station-1**

- 1) Input the Comport and set the baudrate (9600 by default).
- 2) Click «Open UART»
- 3) Choose TX or RX Module to go on the corresponding setting function.
- 4) Choose TX

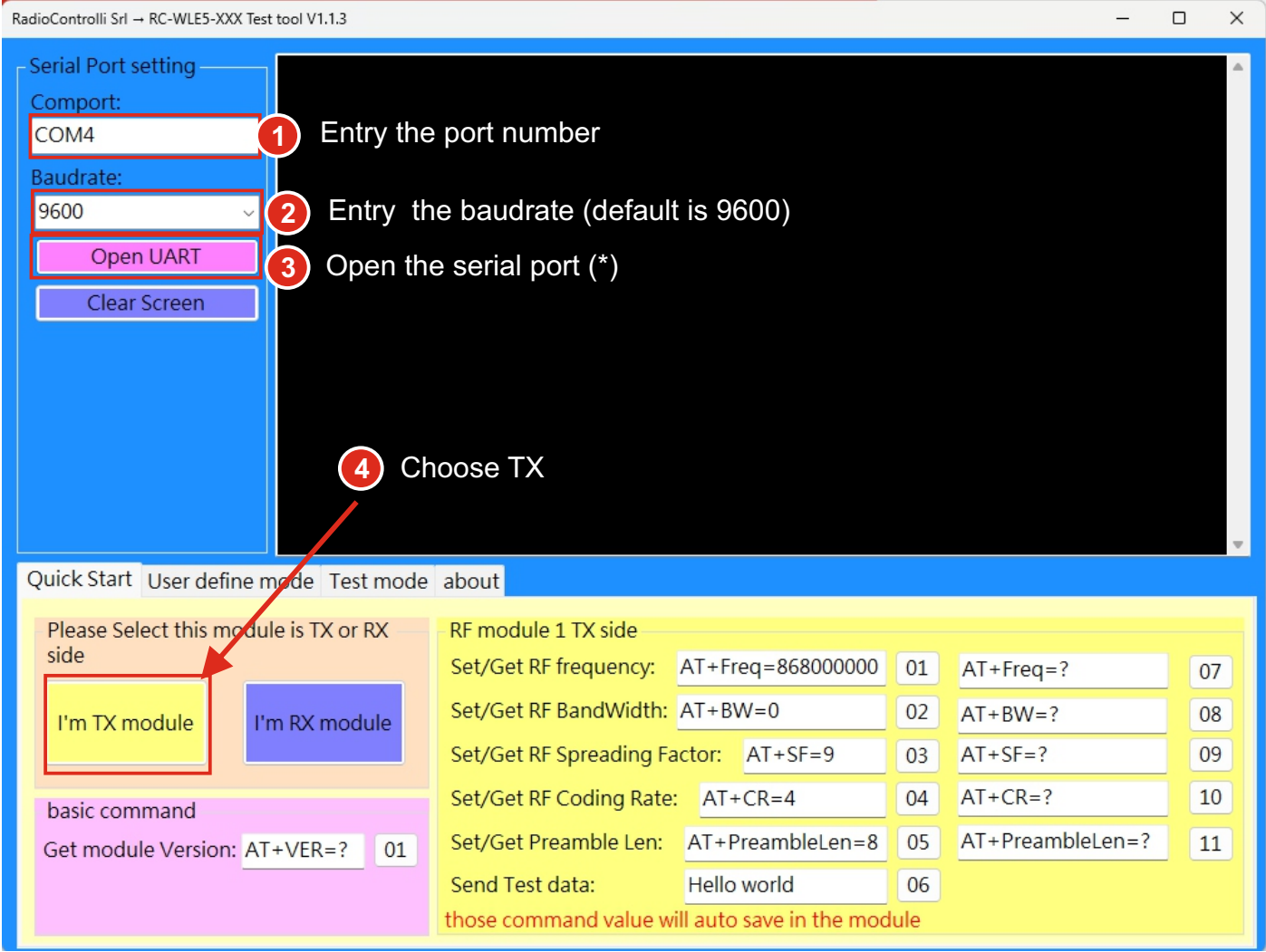

(\*) The USB Dongle RadioControlli has inside the Silicon Labs CP2102 chip as serial/usb interface, to open the serial port will be necessary to use the Silicon Labs driver.

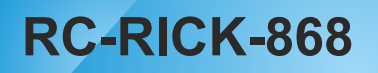

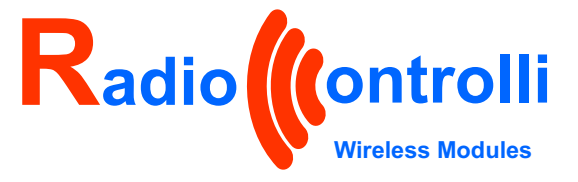

### **Quick Start : Transmission Station-2**

The following figure shows the setting page of Tx mode, and send all the 01-05 instruction in sequence once, that is to complete the module setting of TX .

- AT+Freq=868000000 set frequency to 868MHz<br>- AT+BW=0 set Lora bandwidth to 12

- AT+BW=0 set Lora bandwidth to 125MHz<br>- AT+SF=9 set Lora spreading factor to 9
- AT+SF=9 set Lora spreading factor to 9<br>- AT+CR=4 set Lora coding rate to 4
	-
- AT+PreambleLen=8

set Lora coding rate to 4<br>set PreambleLen to 8

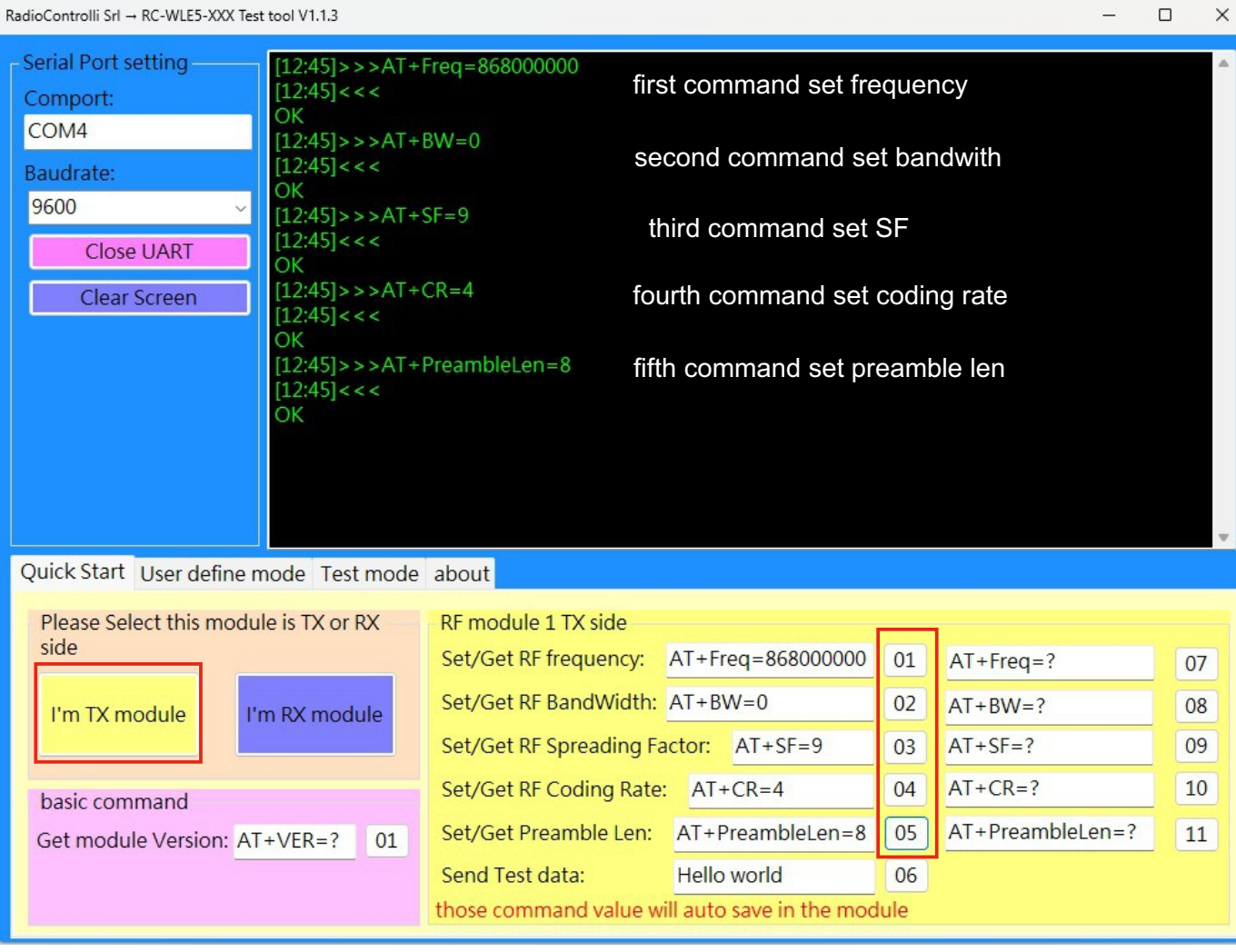

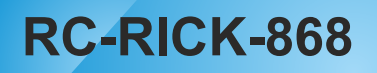

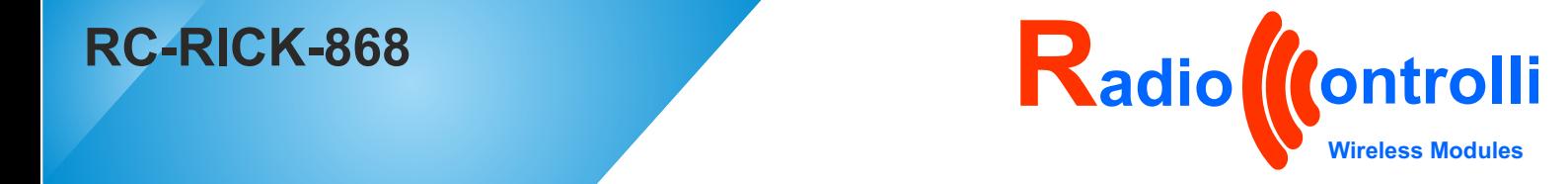

### **Quick Start : First message sent**

After all this sets, we are ready to send the first message :

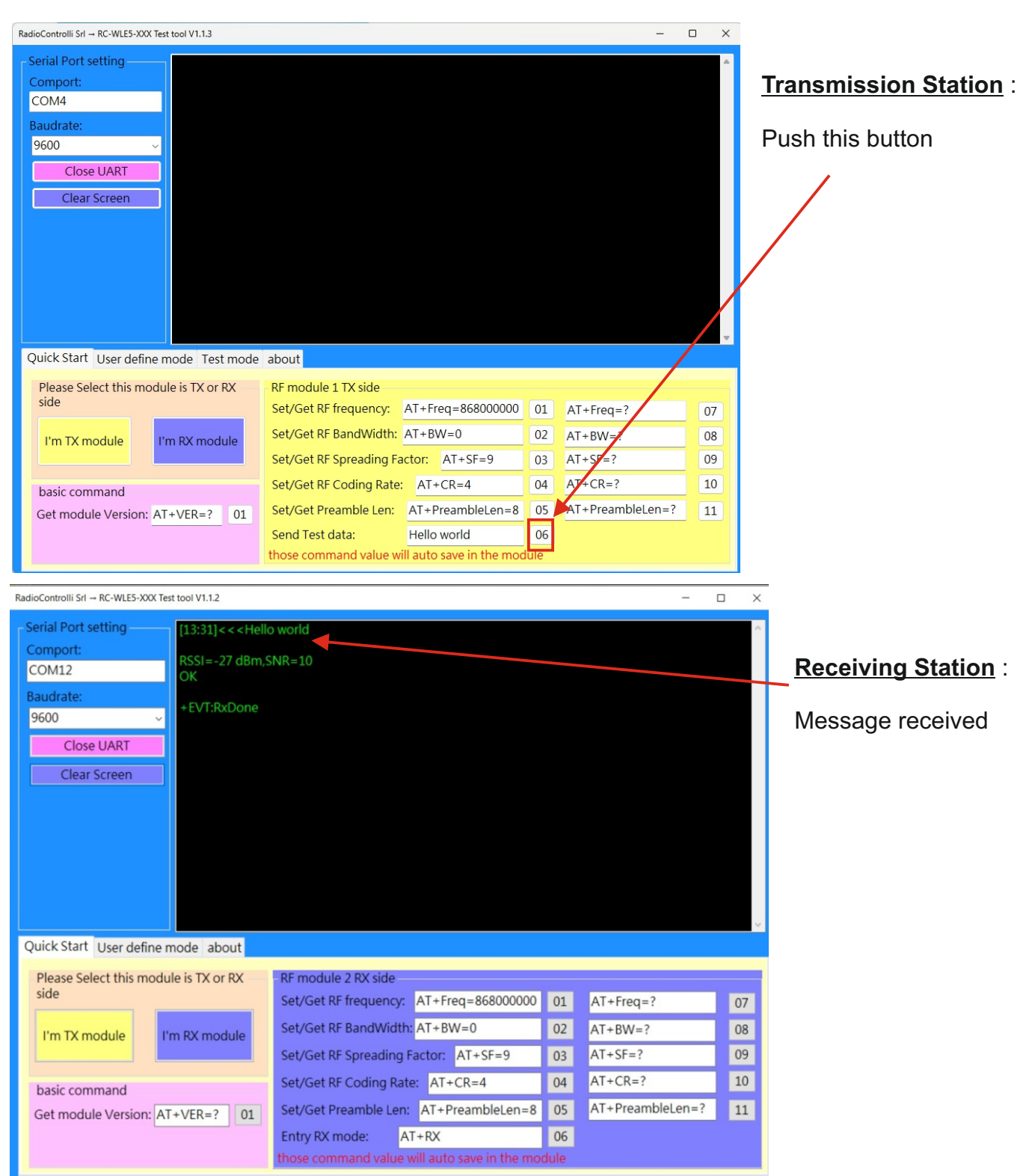

You can send other messages from the transmission station, changing the «Test data» and pushing the button

HELLO WORLD !!!! 06 Send Test data:

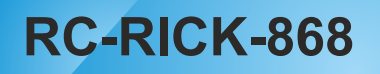

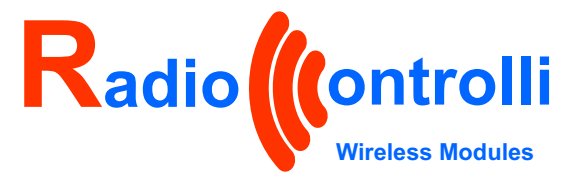

### **Quick Start : Packets data sent continuously -1**

This software also contains a "test mode" where it is possible to send a certain number of data packets spaced out by a delay to be defined.

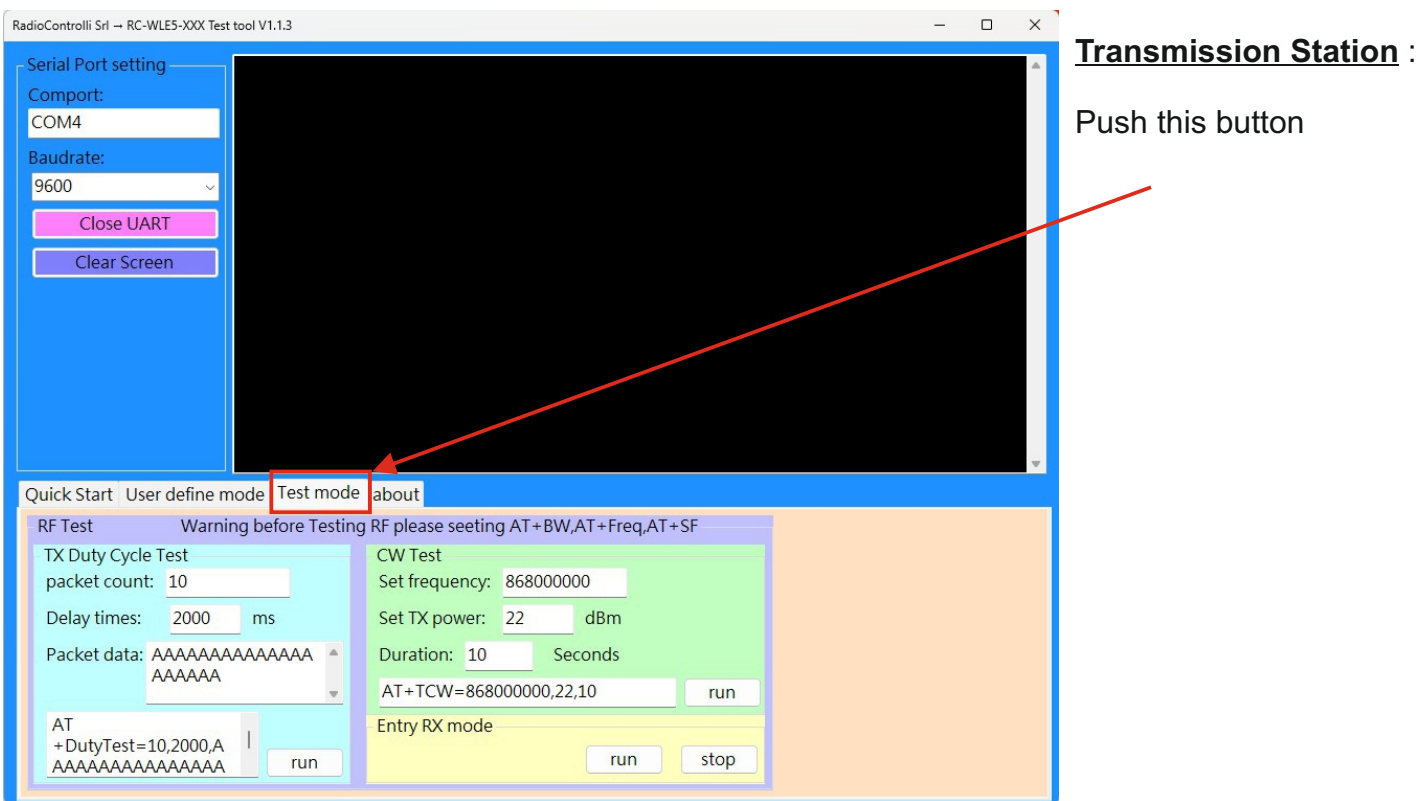

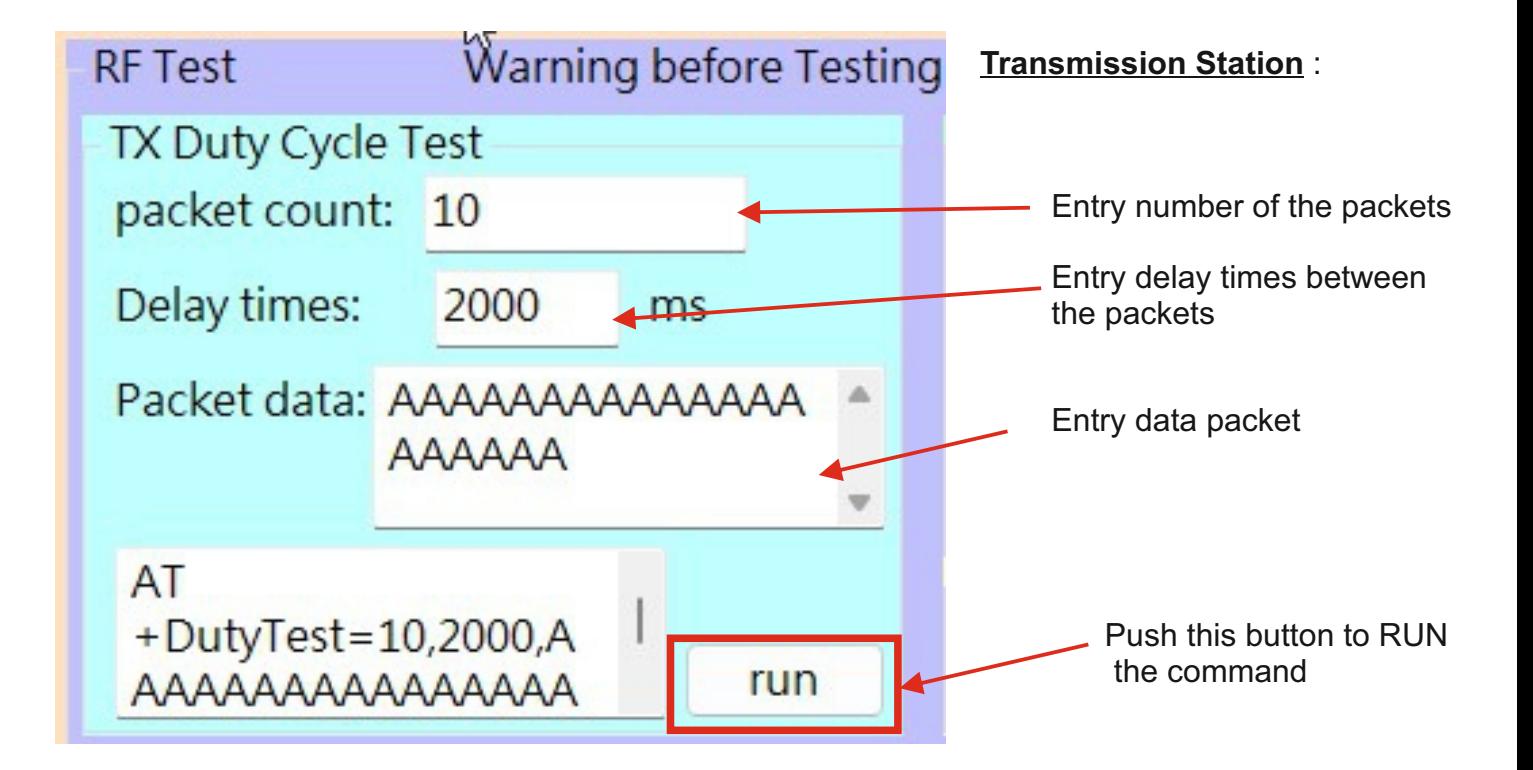

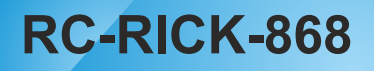

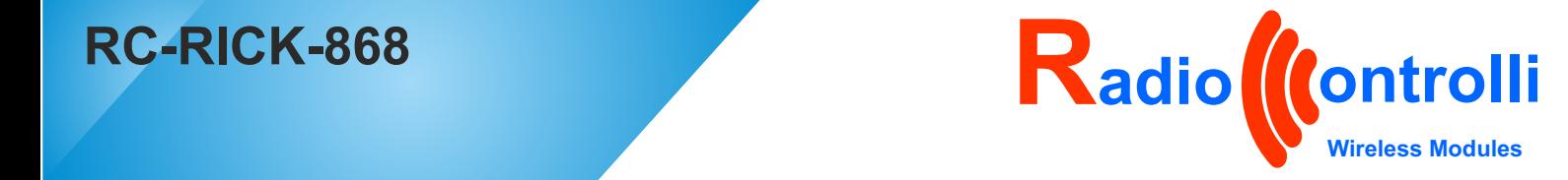

#### **Quick Start : Packets data sent continuously -2**

When the indicated button is pressed, the command will be executed and therefore the following will be transmitted:

Number = **10** packets data, contains :«**AAAAAAAAAAAAAAAAAAAA**» interspersed with **2000ms.**

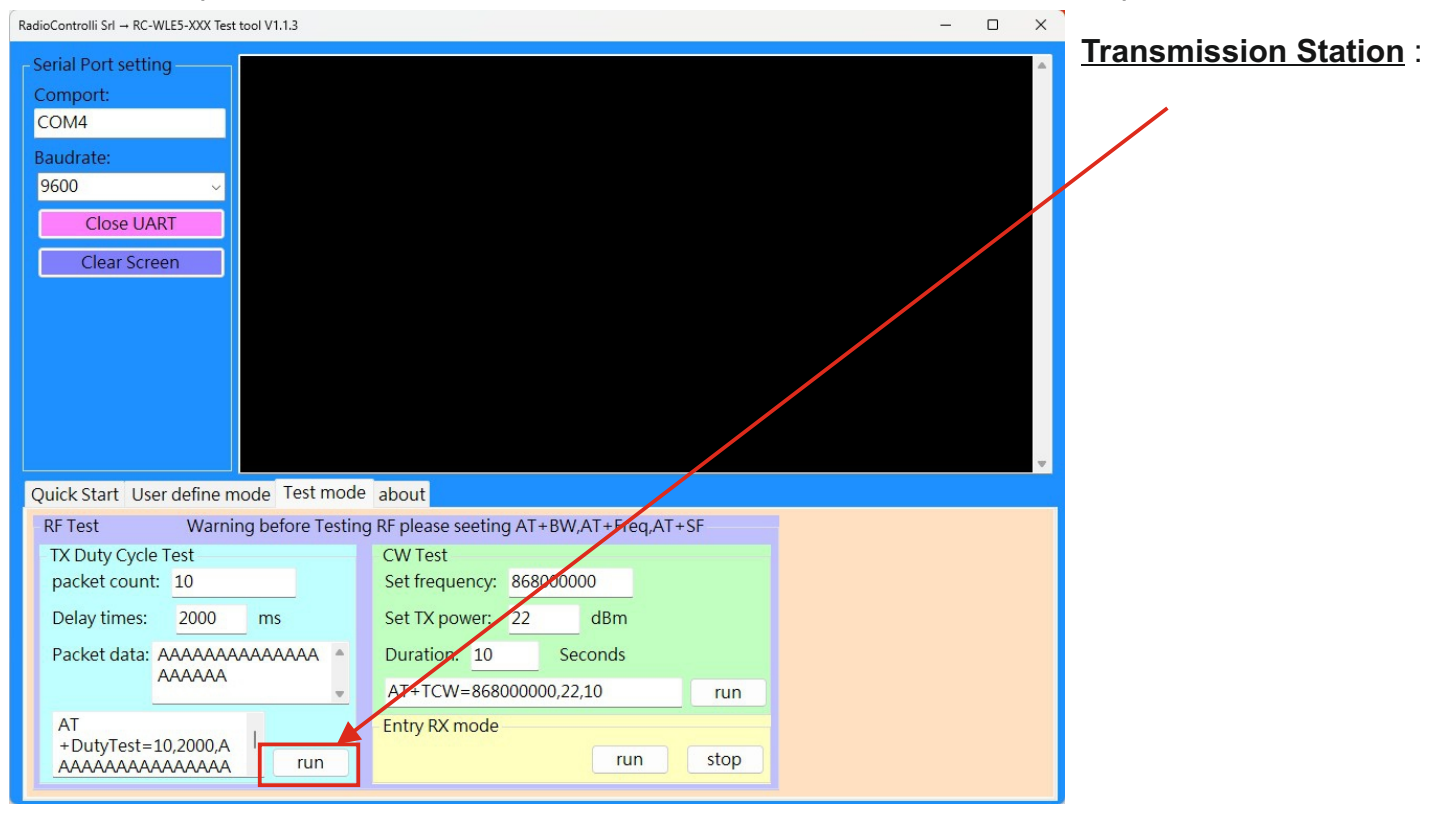

### **Receiving Station** : Packets received

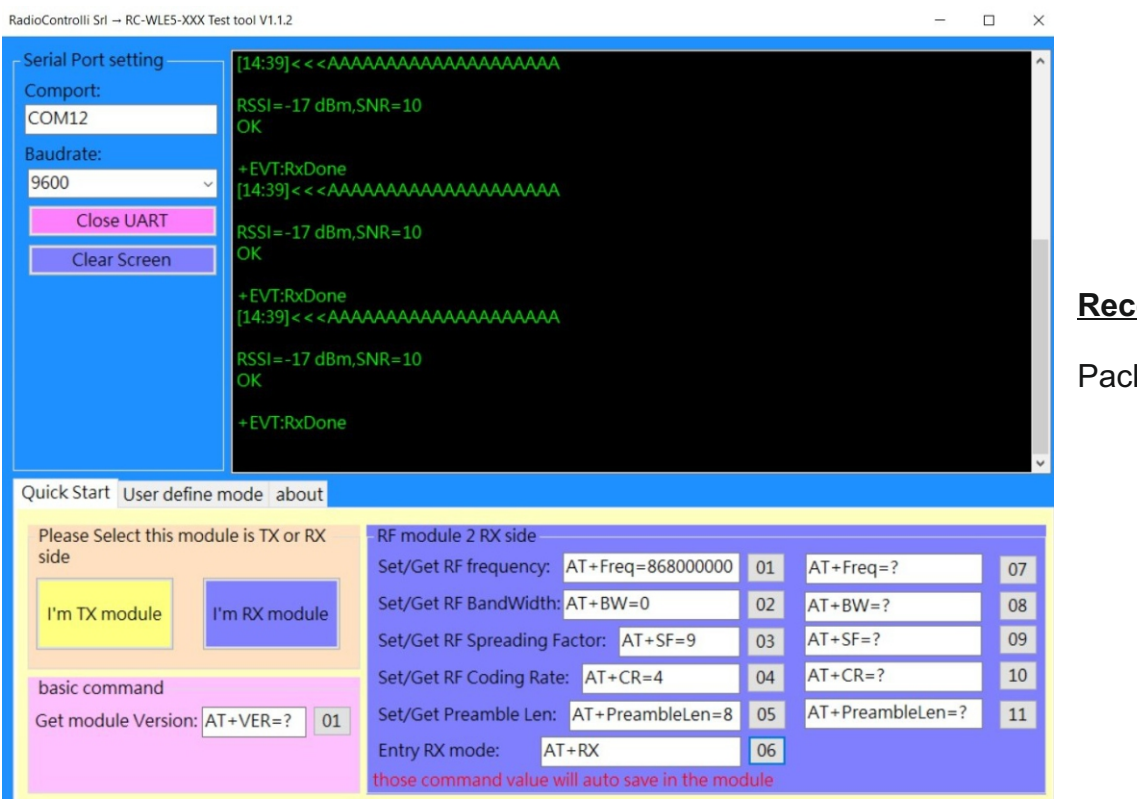

**Receiving Station** :

Packets received

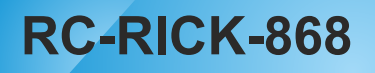

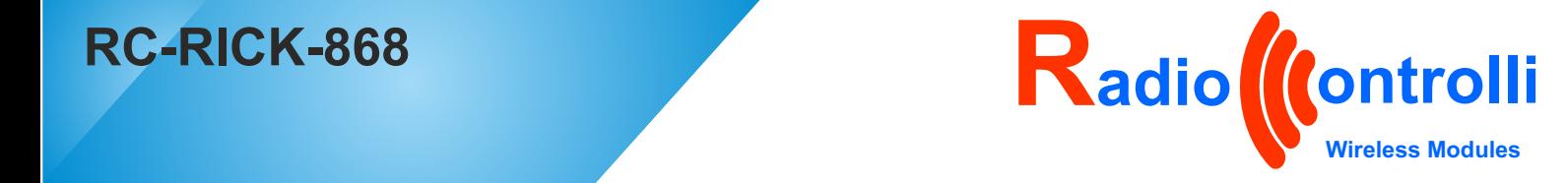

### **Quick Start : AT command send locally**

This software also contains a "User define mode" where it is possible to send AT command locally.

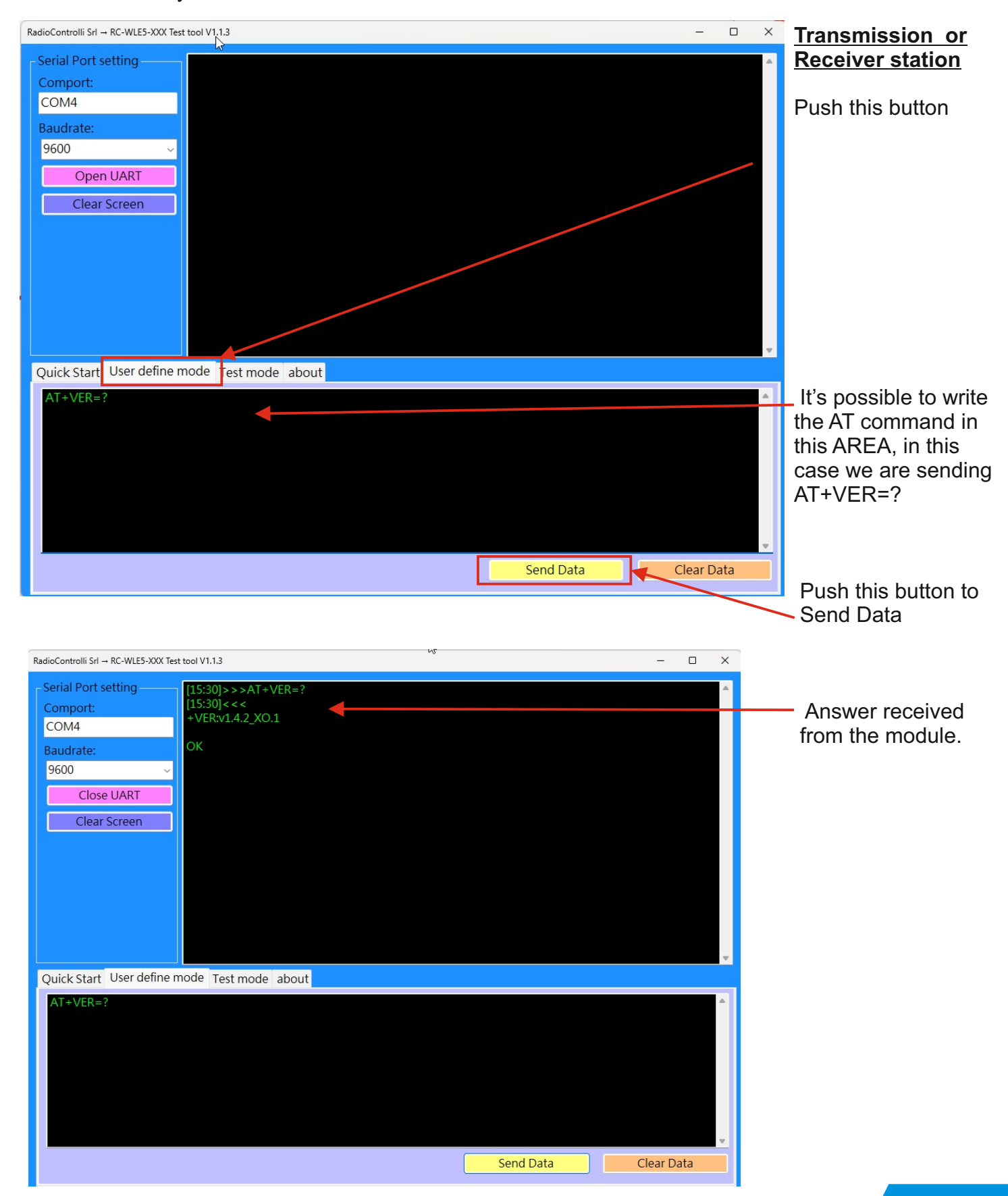

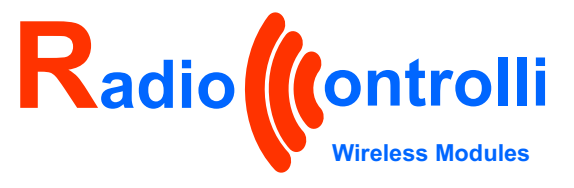

### **Quick Start : Evaluation Kit (RC-RICK-868-EV) composed by :**

N.2 USB LORA Dongle equipped with :

-**Dongle USB Interface**  (based on the CP2102 Silicon Lab USB/Serial)

#### **-RC-RICK-868 module** (Hardware = RC-WLE5-868 with pre-installed internal software).

- **Cable UFL-SMA**

### - **RC-ANT-868-SMA**

(Antenna 868MHz with SMA connector

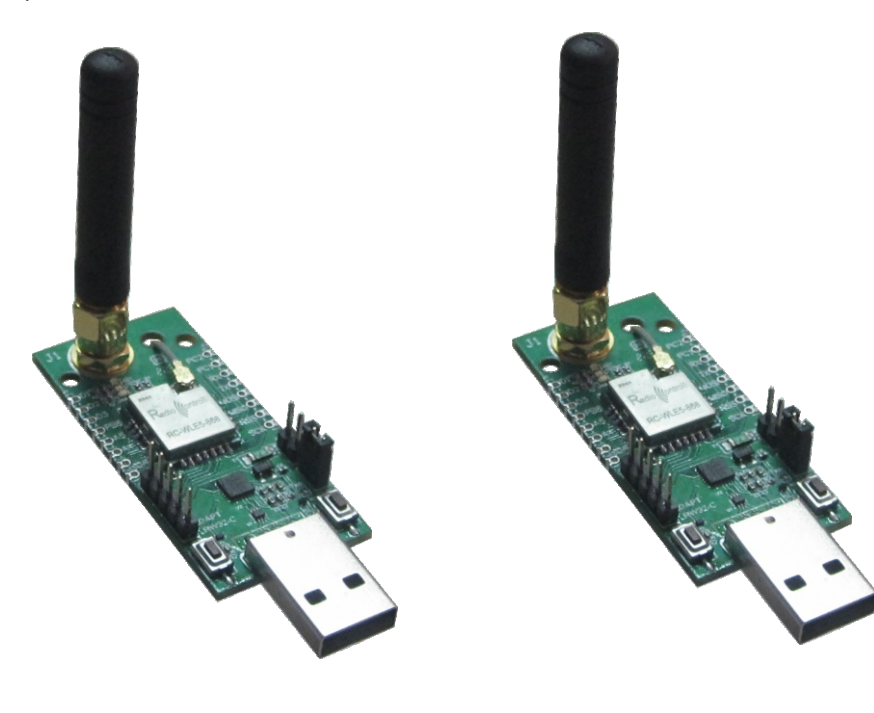